# **Manual CLI**

### **Manual CLI**

# Índice

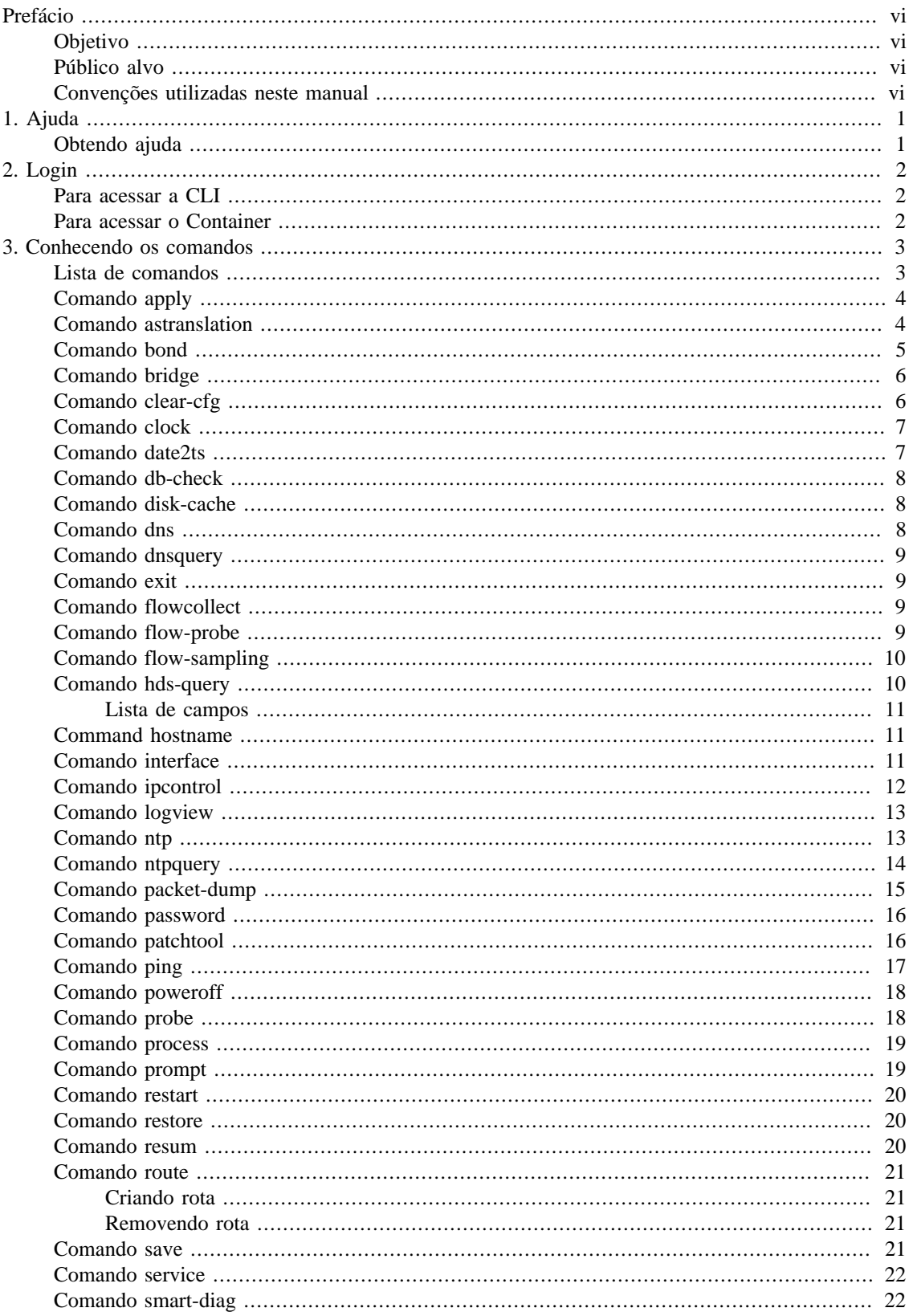

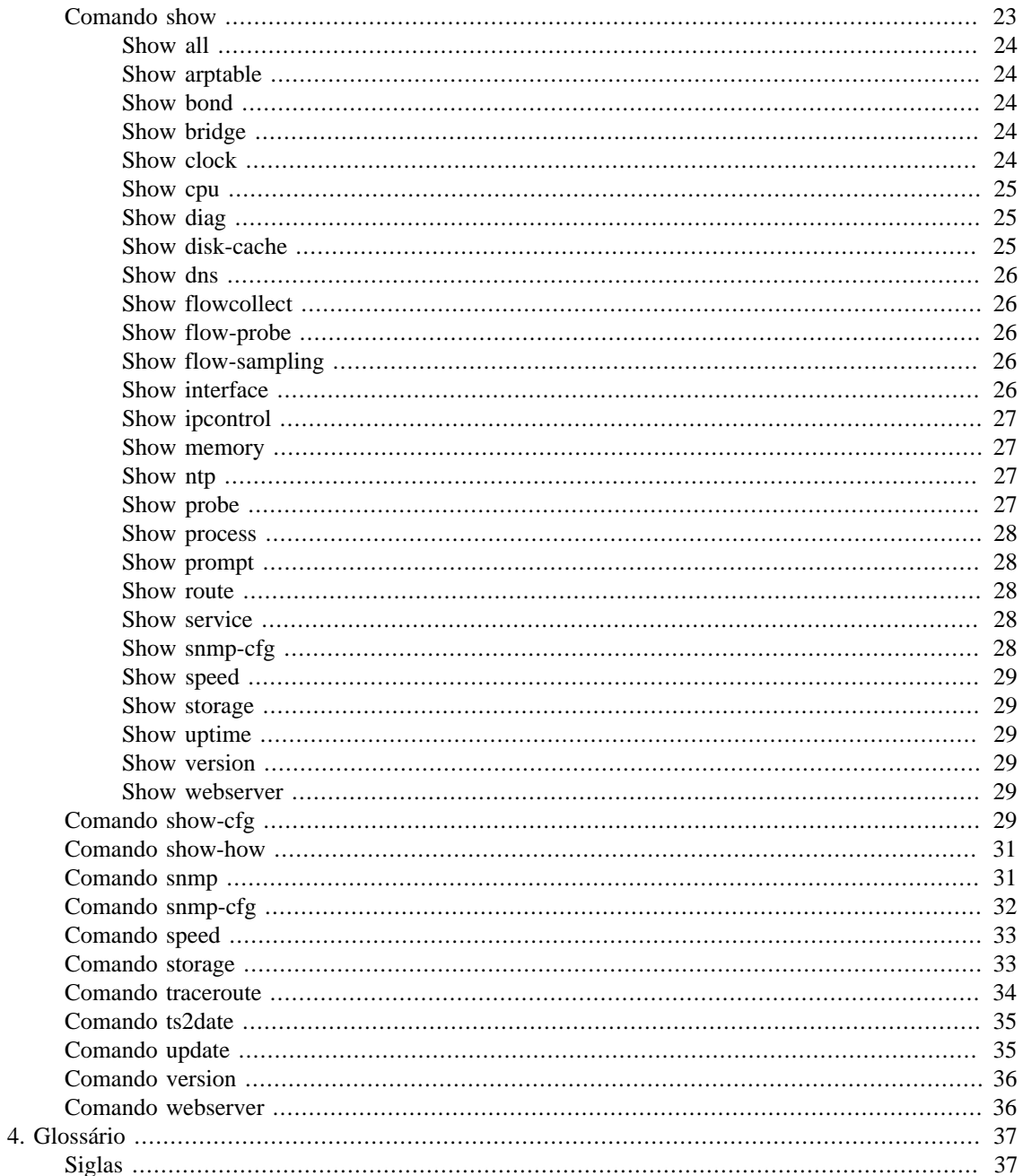

# Lista de Tabelas

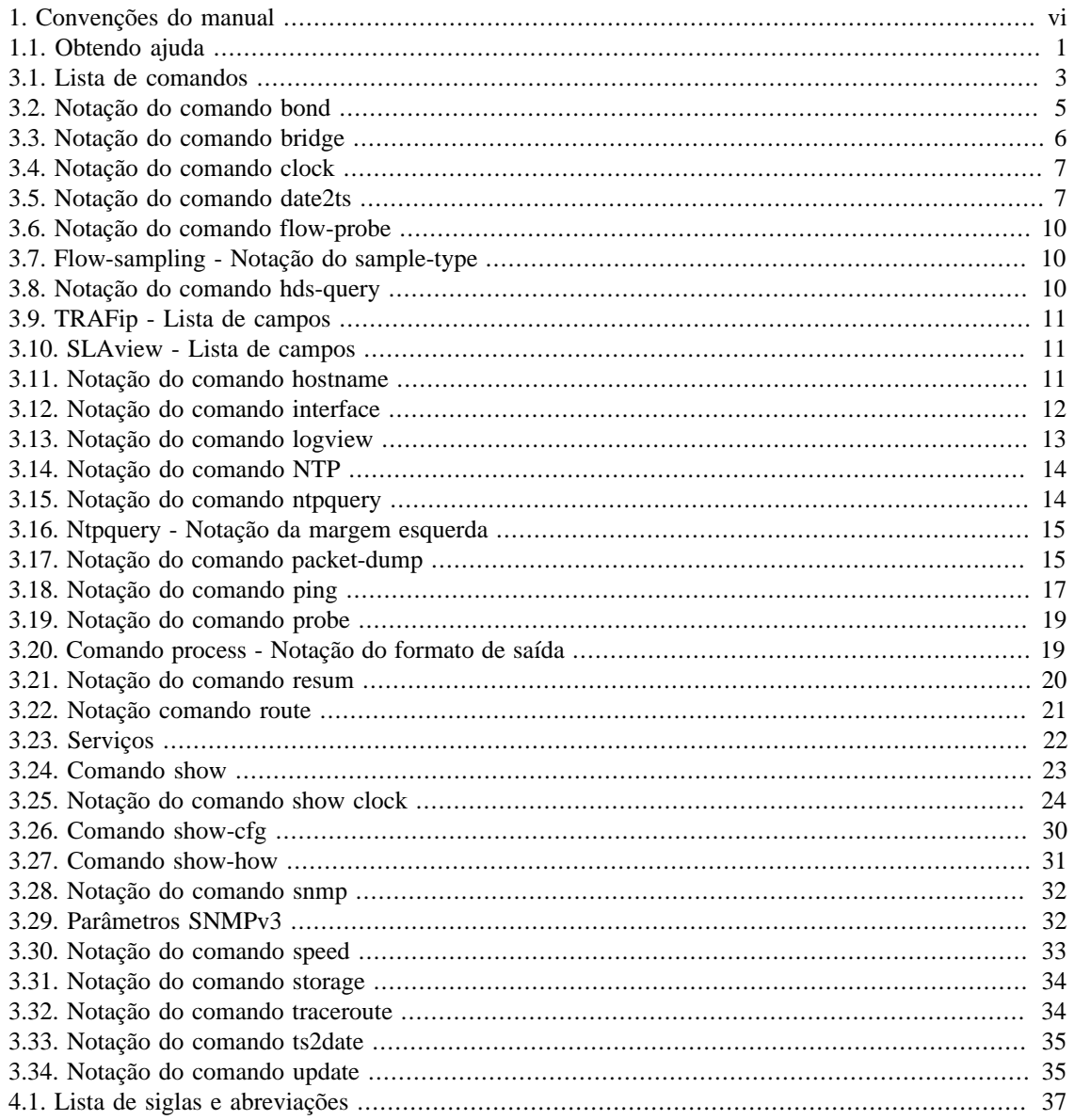

# <span id="page-5-0"></span>**Prefácio**

# <span id="page-5-1"></span>**Objetivo**

Esse manual descreve como configurar o appliance da Telcomanager e fazer a manutenção dele usando a CLI (Command Line Interface).

# <span id="page-5-2"></span>**Público alvo**

Este manual é designado aos administradores de rede, consultores de rede e parceiros da Telcomanager.

# <span id="page-5-4"></span><span id="page-5-3"></span>**Convenções utilizadas neste manual**

Este documento utiliza as seguintes convenções:

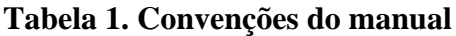

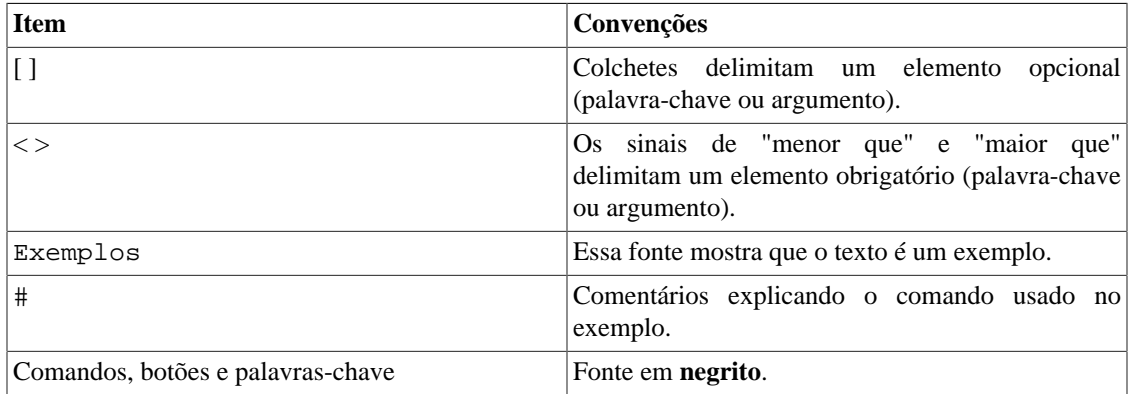

# <span id="page-6-0"></span>**Capítulo 1. Ajuda**

# <span id="page-6-1"></span>**Obtendo ajuda**

Essa seção mostra como conseguir ajuda usando a CLI.

#### <span id="page-6-2"></span>**Tabela 1.1. Obtendo ajuda**

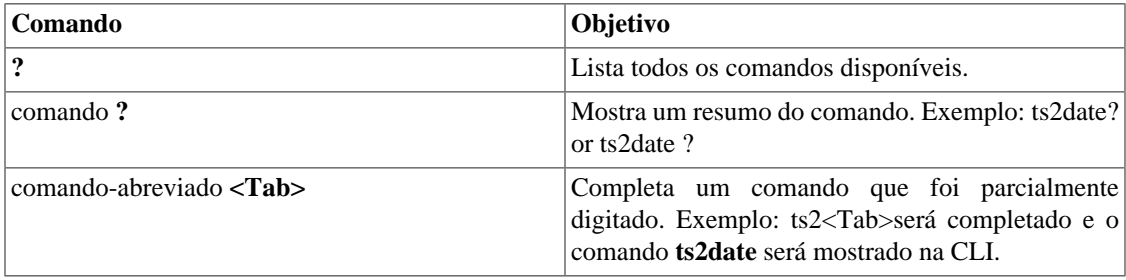

# <span id="page-7-0"></span>**Capítulo 2. Login**

# <span id="page-7-1"></span>**Para acessar a CLI**

Antes de qualquer coisa, você precisará de um cliente SSH para acessar a interface de linha de comando (CLI, do inglês Command-line interface).

Você pode usar o PuTTY, o popular e gratuito cliente SSH e Telnet para Windows. Ele pode ser baixado através do link http://www.putty.org.

Execute o programa e garanta que a janela **PuTTY Configuration** esteja aberta. Para configurar esse programa, siga as instruções abaixo:

- 1. Selecione a aba **Session**.
- 2. Entre com o endereço IP do seu appliance.
- 3. Selecione o tipo de conexão SSH e não se esqueça de verificar se a porta está configurada como 22.
- 4. Clique no botão **Open**.

Para fazer o login, siga o procedimento abaixo:

- 1. Entre com **admin** em "login as:".
- 2. Use a senha **telcoadm** (é imprescindível que a senha seja trocada e, para isso, use o comando **[password](#page-21-0)**).

Por fim, a string abaixo será mostrada na sua CLI e você estará logado.

TelcoAppliance>

### <span id="page-7-2"></span>**Para acessar o Container**

Para fazer o login, siga o procedimento abaixo:

- 1. No navegador de sua preferência, acesse <IP>:8080;
- 2. Preencha o campo **Username** com "admin";
- 3. Preencha o campo **Password** com "t3lc0m4n!@#";
- 4. Clique em **Login**.

# <span id="page-8-0"></span>**Capítulo 3. Conhecendo os comandos**

# <span id="page-8-1"></span>**Lista de comandos**

Essa tabela apresenta todos os comandos que você pode utilizar e suas descrições.

#### <span id="page-8-2"></span>**Tabela 3.1. Lista de comandos**

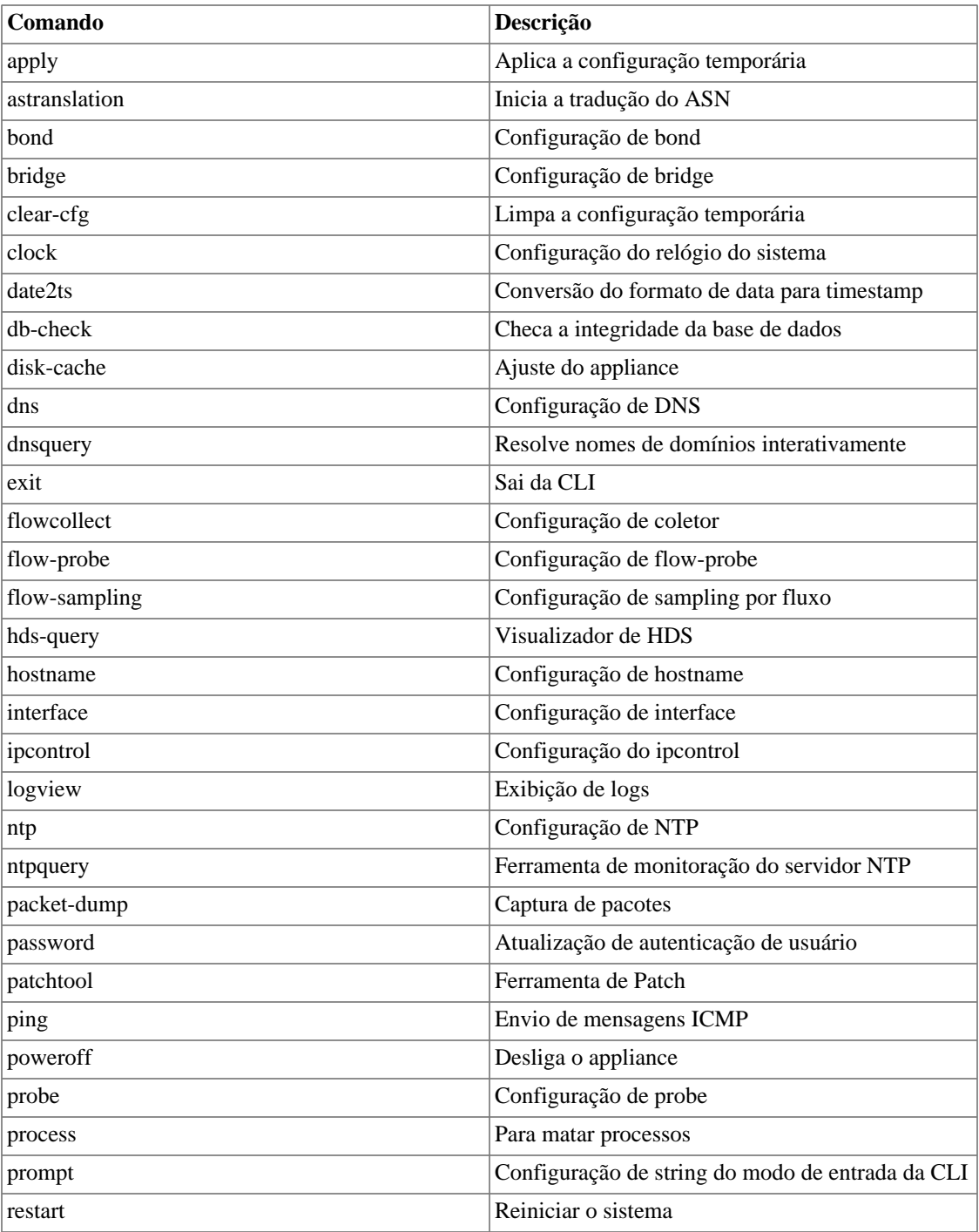

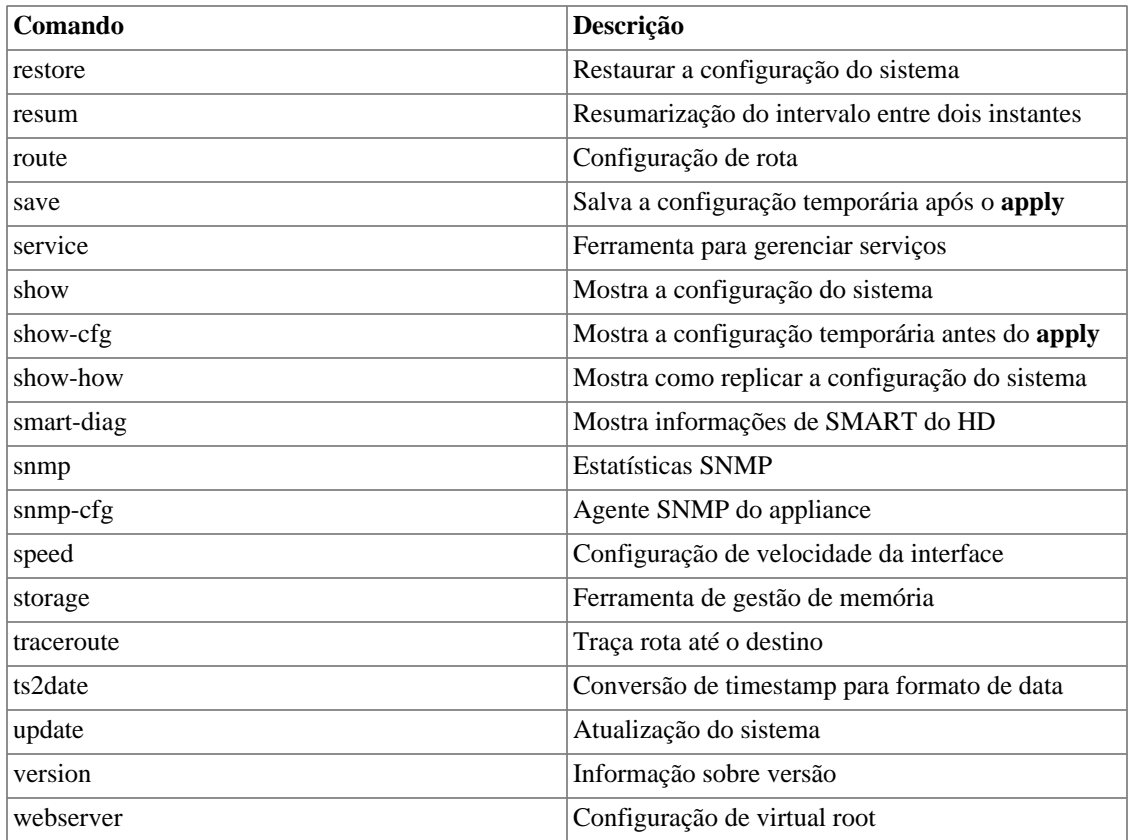

### <span id="page-9-0"></span>**Comando apply**

Após uma alteração usando outro comando, você precisa aplicar a atual configuração. Caso você deseje realmente que essa modificação seja salva de maneira definitiva, não esqueça de usar o comando **[save](#page-26-3)** depois do apply.

Por exemplo:

```
TelcoAppliance> show prompt
             Prompt configuration:
                     string: TelcoAppliance
TelcoAppliance> prompt Test
TelcoAppliance> apply
             Please, wait.
             Setting up phase0
             Setting up phase1
             Setting up phase2
             Setting up phase3
(Unsaved) Test>
```
### <span id="page-9-1"></span>**Comando astranslation**

Através desse comando, é possível traduzir os ASN (Autonomous system number) de origem e destino pelos IP's de origem e destino, respectivamente.

Esse comando dispõe de 4 parâmetros: **enable**, **disable**, **update** e **status**. Veja abaixo.

Para habilitar a tradução, use o seguinte comando: **astranslation enable <URL>**. Será exibida uma mensagem para confirmar se você realmente deseja fazer o download da tabela de blocos de IP por ASN. Para prosseguir com a ação, digite **yes**.

Para atualizar o arquivo com a tabela, digite: **astranslation update <URL>**.

Para desativar a tradução, use o comando: **astranslation disable**.

Para verificar se a tradução está habilitada ou não, use o comando: **astranslation status**.

#### **Importante**

A notação **URL** corresponde a uma URL válida que retorne um arquivo de tradução de AS. A padrão é: http://nettools.telcomanager.com/as-translation.

### <span id="page-10-0"></span>**Comando bond**

Através desse comando, você pode mostrar, criar ou remover uma bond. Além disso, é possível adicionar uma interface à bond ou removê-la.

Para ver a atual configuração de bond, use o comando **show bond**.

Para criar uma bond, use o comando: **bond create <NOME>**. A bond é sempre criada no modo **0 (zero)**.

Para alterar o modo de configuração da bond, entre com o comando: **bond <NOME> mode <MODO>**.

Para remover uma bond, use **bond drop <NOME>**.

Para adicionar uma interface à uma bond, use **bond <NOME> add <INTERFACE>**.

<span id="page-10-1"></span>Para remover uma interface de uma bond, use **bond <NOME> remove <INTERFACE>**.

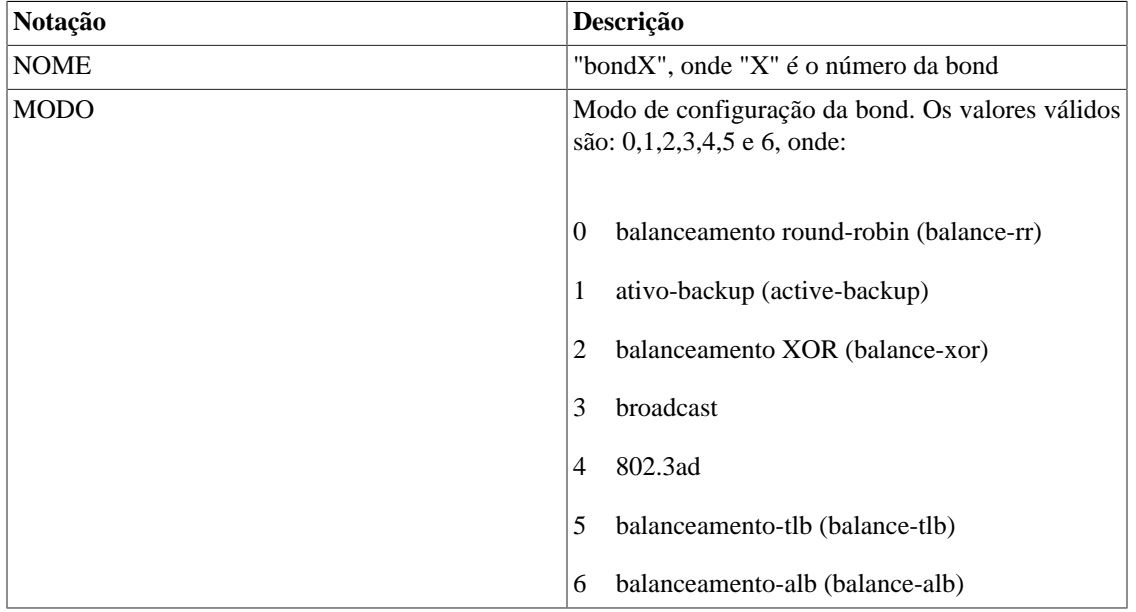

#### **Tabela 3.2. Notação do comando bond**

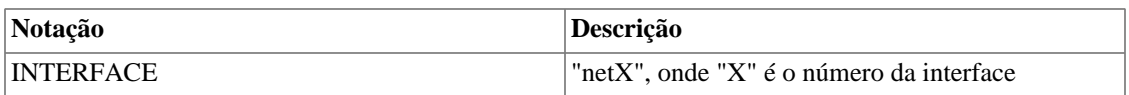

# <span id="page-11-0"></span>**Comando bridge**

Através desse comando, você pode mostrar, criar ou remover uma bridge. Além disso, é possível adicionar uma interface à bridge ou removê-la.

Para ver a atual configuração de bridge, use o comando **show bridge**.

Para criar uma bridge, use **bridge create <NOME>**.

Para remover uma bridge, use **bridge drop <NOME>**.

Para adicionar uma interface à uma bridge, use **bridge <NOME> add <INTERFACE>**.

<span id="page-11-2"></span>Para remover uma interface de uma bridge, use **bridge <NOME> remove <INTERFACE>**.

#### **Tabela 3.3. Notação do comando bridge**

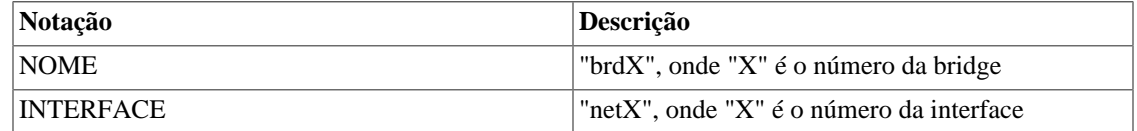

### <span id="page-11-1"></span>**Comando clear-cfg**

Você pode verificar uma alteração antes de aplicá-la usando o comando **[show-cfg](#page-34-5)**. Caso você não queira que essa modificação seja realizada permanentemente, entre com o comando **clear-cfg** para limpar a configuração temporária.

Por exemplo:

```
TelcoAppliance> show ntp #Verificando o estado ntp
 NTP configuration:
         server-1: 0.pool.ntp.org
         server-2: 1.pool.ntp.org
         server-3: 0.br.pool.ntp.org
         state: on
TelcoAppliance> ntp state off #Alterando o estado ntp
TelcoAppliance> show ntp #Estado ntp antes do apply
 NTP configuration:
         server-1: 0.pool.ntp.org
         server-2: 1.pool.ntp.org
         server-3: 0.br.pool.ntp.org
         state: on
TelcoAppliance> show-cfg ntp #Verificando a modificação antes do apply
 NTP configuration:
         server-1: 0.pool.ntp.org
```

```
 server-2: 1.pool.ntp.org
         server-3: 0.br.pool.ntp.org
         state: off
TelcoAppliance> clear-cfg #Limpar a configuração temporária
TelcoAppliance> show-cfg ntp #Verificando se o comando clear-cfg funcionou
 NTP is not modified.
```
#### **Importante**

Note que esse comando limpa apenas a configuração temporária, ou seja, antes do comando apply.

## <span id="page-12-0"></span>**Comando clock**

Use esse comando para configurar a data e a hora do sistema.

Para visualizar a atual data e hora, use **[show clock](#page-29-4)**.

Você pode alterar somente a data **clock <DATA>**, somente a hora **clock <HORA>** ou ambas de uma vez **clock <DATA> <HORA>** ou **clock <HORA> <DATA>**.

<span id="page-12-2"></span>Notação:

#### **Tabela 3.4. Notação do comando clock**

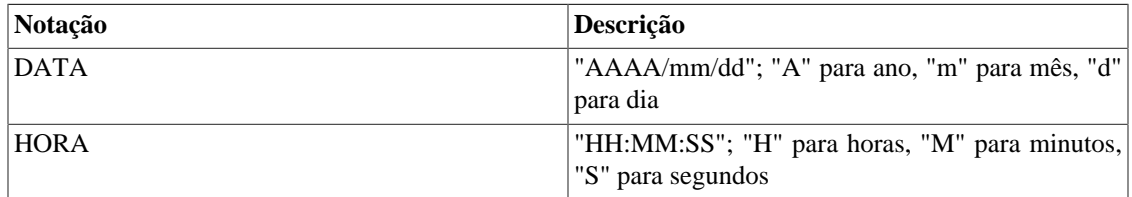

#### **Importante**

Você não será capaz de configurar o relógio se o [NTP](#page-18-1) estiver marcado como ON.

### <span id="page-12-1"></span>**Comando date2ts**

Se você quer converter um formato de data para timestamp, você precisa usar o comando **date2ts**.

Sintaxe completa do comando: date2ts <ANO> <MÊS> <DIA> <HORA> <MINUTO>

<span id="page-12-3"></span>Notação:

#### **Tabela 3.5. Notação do comando date2ts**

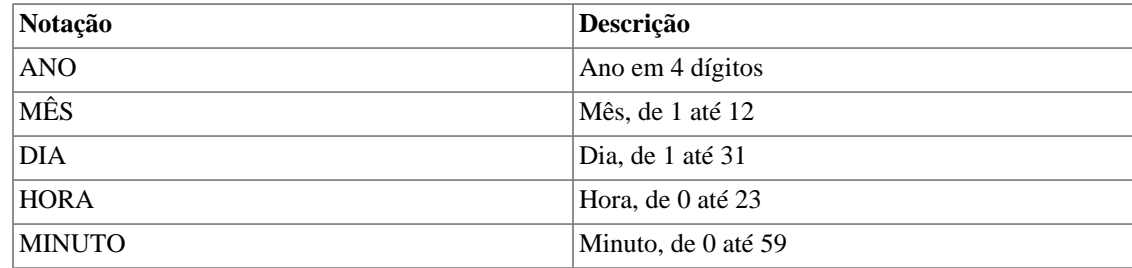

Olhe o exemplo a seguir:

```
TelcoAppliance> date2ts 2014 07 03 10 30
                 Timestamp: 1404394200
```
### <span id="page-13-0"></span>**Comando db-check**

Essa ferramenta analisa todas as tabelas do sistema a fim de checar a integridade da base de dados.

Para rodar esse comando, digite **db-check** e responda "yes" à questão que aparecerá em seguida.

TelcoAppliance> db-check

### <span id="page-13-1"></span>**Comando disk-cache**

Configure os parâmetros de disk-cache usando esse comando.

Opções disponíveis:

- **disk-cache set dirty\_ratio <INTEIRO>**. Esse inteiro precisa estar entre 10 e 80.
- **disk-cache set dirty\_expire <INTEIRO>**. Esse inteiro precisa estar entre 3000 e 720000.
- **disk-cache set dirty\_background\_ratio <INTEIRO>**. Esse inteiro precisa estar entre 10 e 60.
- **disk-cache reset**. Esse comando vai resetar todos os parâmetros para seus valores padrão. Ele deve ser seguido pelos comandos apply, save e restart.
- **disk-cache highmem\_is\_dirtyable <yes|no>**.

### <span id="page-13-2"></span>**Comando dns**

Esse comando é usado para configuração do DNS (Domain Name System).

Para mostrar sua atual configuração de DNS, entre com **show dns**.

Para configurar o DNS primário manualmente, entre com **dns primary <IP>**, em que IP representa um endereço válido de IP.

Para configurar o DNS secundário manualmente, entre com **dns secondary <IP>**, em que IP representa um endereço válido de IP.

É possível especificar a versão do IP. Para isso, entre com **ipv4** or **ipv6** antes do IP. Por exemplo:

```
TelcoAppliance> dns primary ipv4 10.0.0.13
TelcoAppliance>
```
Se a versão do IP não for especificada, o sistema irá considerá-la como IPv4.

#### **Importante**

Você não pode esquecer de aplicar e salvar as modificações.

# <span id="page-14-0"></span>**Comando dnsquery**

Resolva nomes de servidores de internet interativamente usando esse comando.

Por exemplo:

```
TelcoAppliance> dnsquery google.com
       Request: google.com
       IP: 173.194.119.37
TelcoAppliance> dnsquery 173.194.119.37
       Request: 173.194.119.37
       Host: rio01s08-in-f5.1e100.net
```
# <span id="page-14-1"></span>**Comando exit**

Use esse comando para sair da interface de linha de comando.

# <span id="page-14-2"></span>**Comando flowcollect**

Configure o número padrão máximo de templates a ser armazenado pelo coletor de fluxos. Quando este limite é atingido, o template mais antigo é descartado.

Para isso, use o comando: **flowcollect max\_templates <N>**, onde **N** é o número máximo de templates.

#### **Importante**

Seja cuidadoso ao utilizar este comando. Somente faça a alteração se for realmente necessário.

# <span id="page-14-3"></span>**Comando flow-probe**

Flow-probe é um processo que roda no TRAFip.

Para visualizar a atual configuração de flow-probe, entre com: **show flow-probe**.

Habilite o flow-probe digitando **flow-probe enable** e desabilite digitando **flow-probe disable**.

Você precisa configurar o IP e a porta de destino. Para isso, use os comandos: **flow-probe destinationip <IP>** e **flow-probe destination-port <PORTA>**.

Para configurar o tempo máximo de atividade de um fluxo, use o comando **flow-probe active-timeout [SEGUNDOS]** e, para configurar o tempo máximo de inatividade, use o comando **flow-probe inactivetimeout [SEGUNDOS]**.

Você pode adicionar uma interface à flow-probe, mas essa interface precisa estar adicionada à uma bridge. Para fazer isso, digite o seguinte comando: **flow-probe add <INTERFACE> <MODO>**.

| <b>Notação</b>   | <b>Descrição</b>                                                                                                    |
|------------------|----------------------------------------------------------------------------------------------------|
| IP               | Um endereço de IP válido                                                                                                    |
| <b>PORTA</b>     | Número da porta TCP                                                                                                    |
| <b>SEGUNDOS</b>  | Um inteiro positivo. <b>active-timeout</b> deve estar entre<br>10 e 3600, e seu valor padrão é 60; inactive-timeout<br>deve estar entre 1 e 60, e seu valor padrão é 15 |
| <b>INTERFACE</b> | "netX", onde "X" é o número da interface                                                                                                    |
| <b>MODO</b>      | Escolha o modo: ingress, egress, in-egress ou<br>sniffer.                                                                                                    |

<span id="page-15-2"></span>**Tabela 3.6. Notação do comando flow-probe**

## <span id="page-15-0"></span>**Comando flow-sampling**

Você pode configurar o sampling por tipo de sample e fluxo usando o comando **flow-sampling set <sample-type> <INTEIRO>**. Este valor inteiro corresponde ao número mínimo de octetos ou pacotes para que um fluxo não seja descartado, ou seja, os fluxos com menos de <INTEIRO> octetos ou pacotes serão descartados.

<span id="page-15-3"></span>Para parar o descarte de fluxos, digite o comando **flow-sampling unset <sample-type>**.

**Tabela 3.7. Flow-sampling - Notação do sample-type**

| Notacão | Descrição                                                                                |
|---------|------------------------------------------------------------------------------------------|
| octets  | Descarta fluxos que são menores que um<br>determinado número de octetos.                 |
| packets | Os fluxos terão uma probabilidade de serem<br>descartados com base no número de pacotes. |

# <span id="page-15-1"></span>**Comando hds-query**

Para consultar os dados sumarizados, você pode utilizar esse comando.

Sintaxe do comando: **hds-query select <SISTEMA> <HDS ID> <LISTA DE CAMPOS> <INÍCIO> <FIM> <PÁGINA>** .

Você também pode comprimir os dados sumarizados selecionados por você através do comando: **hdsquery squeeze <SISTEMA> <HDS ID> <LISTA DE CAMPOS> <INÍCIO> <FIM> <PÁGINA> <TAMANHO DE AGREGAÇÃO> <FUNÇÃO>**.

#### <span id="page-15-4"></span>**Tabela 3.8. Notação do comando hds-query**

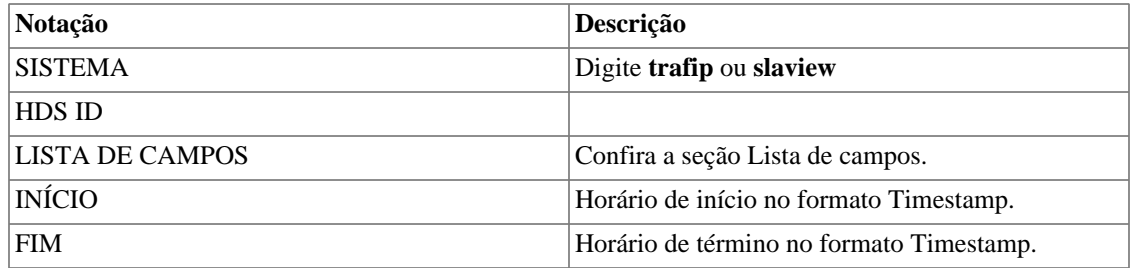

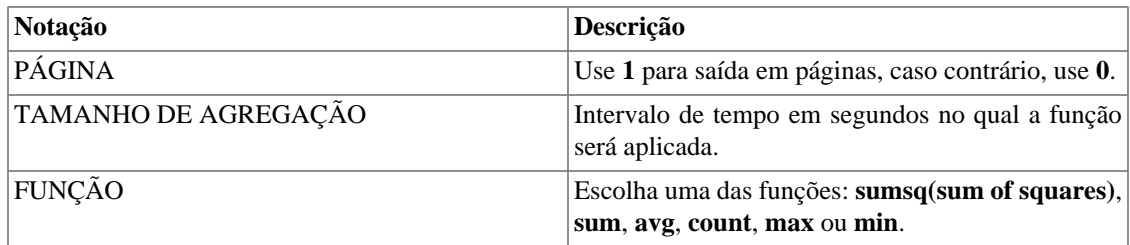

### <span id="page-16-3"></span><span id="page-16-0"></span>**Lista de campos**

Selecione a lista de campos que será usada.

#### **Tabela 3.9. TRAFip - Lista de campos**

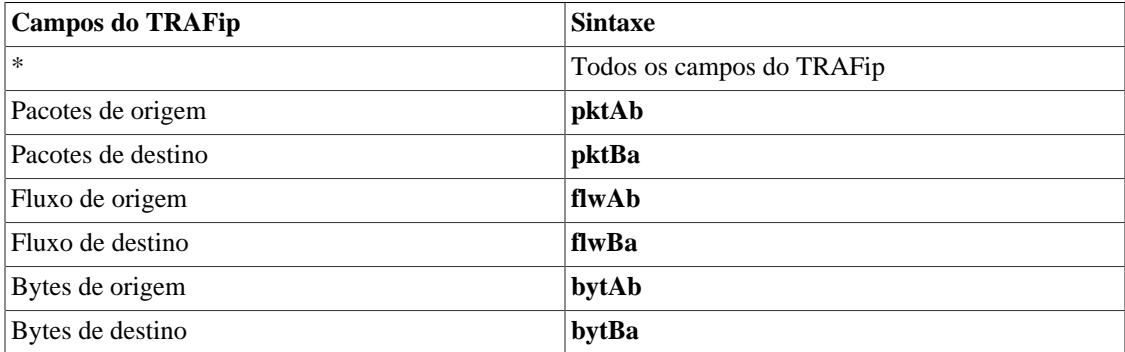

#### <span id="page-16-4"></span>**Tabela 3.10. SLAview - Lista de campos**

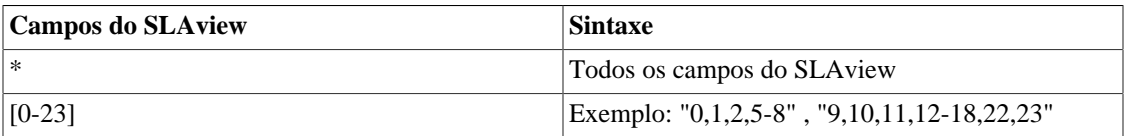

### <span id="page-16-1"></span>**Command hostname**

Utilize este comando para alterar o hostname do appliance.

A sintaxe do comando é: **hostname <NOME>**.

#### <span id="page-16-5"></span>**Tabela 3.11. Notação do comando hostname**

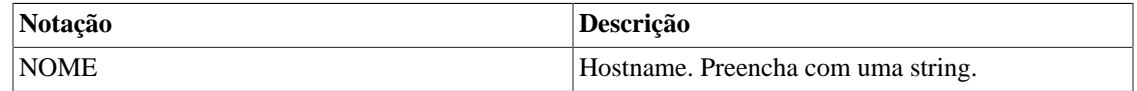

### <span id="page-16-2"></span>**Comando interface**

Utilize esse comando para visualizar e alterar a configuração de interface.

Para visualizar a configuração de interface, entre com **show interface**. Além disso, para mostrar informações mais específicas sobre a interface, como Speed, por exemplo, digite o comando **show interface <INTERFACE> link-status**.

Para atribuir um endereço IPv4 para uma interface, use o comando: **interface <INTERFACE>[:<LABEL>] ifaddr <IP>/<MASK>**

Para atribuir um endereço IPv6 para uma interface, use o comando: **interface <INTERFACE>[:<LABEL>] ifaddr6 <IPV6>/<MASK>**

Para remover um endereço IPv4 de uma interface, use o comando: **interface <INTERFACE>[:<LABEL>] ifaddr remove**

Para remover um endereço IPv6 de uma interface, use o comando: **interface <INTERFACE>[:<LABEL>] ifaddr6 remove**

Para subir uma interface, entre com **interface <INTERFACE> up**.

Para derrubar uma interface, entre com **interface <INTERFACE> down**.

Para configurar o protocolo como bridge, escreva: **interface <INTERFACE> bridge**. Este comando não pode ser utilizado quando o protocolo da interface é **bond**.

Para configurar o protocolo como bond, escreva: **interface <INTERFACE> bond**. Este comando não pode ser utilizado quando o protocolo da interface é **bridge**.

Para alterar o endereço MAC, entre com **interface <INTERFACE> hwaddr <MAC>**.

Para limpar as configurações de rede de todas as interfaces, use o comando: **interface reset**.

#### **Importante**

Seja bem cuidadoso ao usar o último comando, visto que uma alteração no endereço MAC pode invalidar sua licença do TRAFip.

#### <span id="page-17-1"></span>**Tabela 3.12. Notação do comando interface**

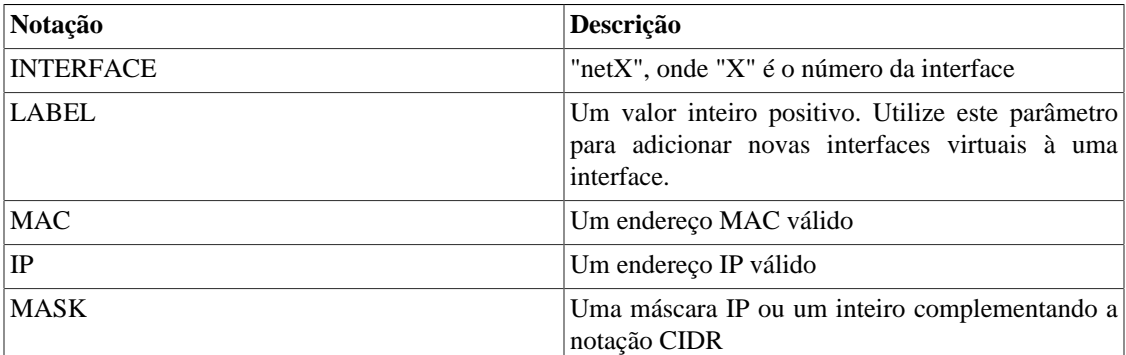

### <span id="page-17-0"></span>**Comando ipcontrol**

Utilize esse comando para filtrar o acesso ao appliance para determinado IP.

Para visualizar a configuração do ipcontrol, entre com **show ipcontrol**.

Para permitir ou bloquear o acesso de um endereço IP, use o comando: **ipcontrol add <permit**|block> **<IP>**

Para deletar um filtro ipcontrol, use o comando: **ipcontrol del <permit|block> <IP>** 

Cuidado para não bloquear o acesso da máquina que está acessando o applience.

#### **Importante**

Você não pode esquecer de aplicar e salvar as modificações.

# <span id="page-18-0"></span>**Comando logview**

Usando esse comando, você pode visualizar os logs disponíveis no sistema. Para listar todos os existentes, entre com o comando: **logview <SISTEMA> list**.

Para exibir um log contínuo, você precisará usar o seguinte comando: **logview <SISTEMA> stream <LOG>**.

Para exibir o log inteiro, desde o início, digite: **logview <SISTEMA> all <LOG>**. Enquanto o log está sendo mostrado, você pode usar a **barra de espaço** para rolar a saída do log.

Você pode exibir uma saída apenas com as últimas linhas do log, para isso, digite: **logview <SISTEMA> -<N> <LOG> [NÚMERO\_DO\_ZIP]**.

É possível também mostrar apenas as primeiras linhas usando **logview <SISTEMA> +<N> <LOG> [NÚMERO\_DO\_ZIP]**.

| Notação        | Descrição                                                                                                    |
|----------------|----------------------------------------------------------------------------------------------------|
| N              | Um inteiro positivo, que representa o número de<br>linhas a serem mostradas.                                                |
| <b>LOG</b>     | O log que você deseja analisar. Você também pode<br>usar SQL para logs do servidor SQL ou WEB para<br>logs do servidor web. |
| NÚMERO_DO_ZIP  | Quando um log possui mais de um arquivo, você<br>poderá ver um arquivo específico usando esse<br>número.                    |
| <b>SISTEMA</b> | Pode ser TRAFIP ou BASESYSTEM.                                                                                              |

<span id="page-18-2"></span>**Tabela 3.13. Notação do comando logview**

### <span id="page-18-1"></span>**Comando ntp**

Através desse comando, você pode visualizar a configuração NTP (Network Time Protocol) e gerenciar os servidores ntp.

Para mostrar a configuração NTP, incluindo informação sobre estado, digite **show ntp**. A saída será parecida com:

```
TelcoAppliance> show ntp
NTP configuration:
         server-1: 0.pool.ntp.org
         server-2: 1.pool.ntp.org
         server-3: 0.br.pool.ntp.org
         state: on
```
Para habilitar o NTP, basta digitar: **ntp state on**. Já para desabilitar, digite: **ntp state off**.

Para adicionar um servidor NTP, digite **ntp add server<N> <HOST>**

Para remover um servidor NTP da lista, entre com o comando: **ntp remove server<N>**.

Para parar o processo NTP (**ntpd**), digite: **ntp stop**. Para iniciá-lo, digite: **ntp start**. Para reiniciá-lo, digite: **ntp restart**.

<span id="page-19-1"></span>Notação:

#### **Tabela 3.14. Notação do comando NTP**

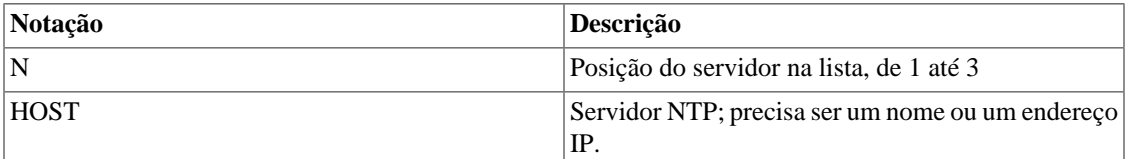

# <span id="page-19-0"></span>**Comando ntpquery**

NTPQuery é uma ferramenta de monitoração do servidor NTP. Isso significa que você é capaz de verificar se os servidores ntp estão funcionando bem.

A sintaxe é: **ntpquery <HOST>**. O **HOST** é o servidor NTP que vai receber as queries e ele precisa ser um endereço IP ou um nome de host.

A saída seguirá o seguinte formato:

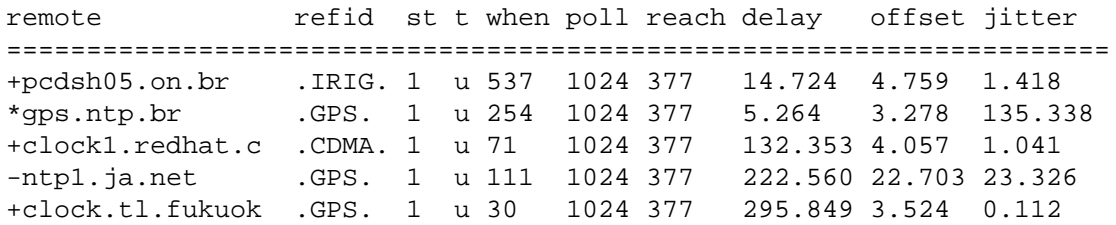

<span id="page-19-2"></span>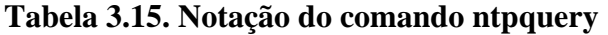

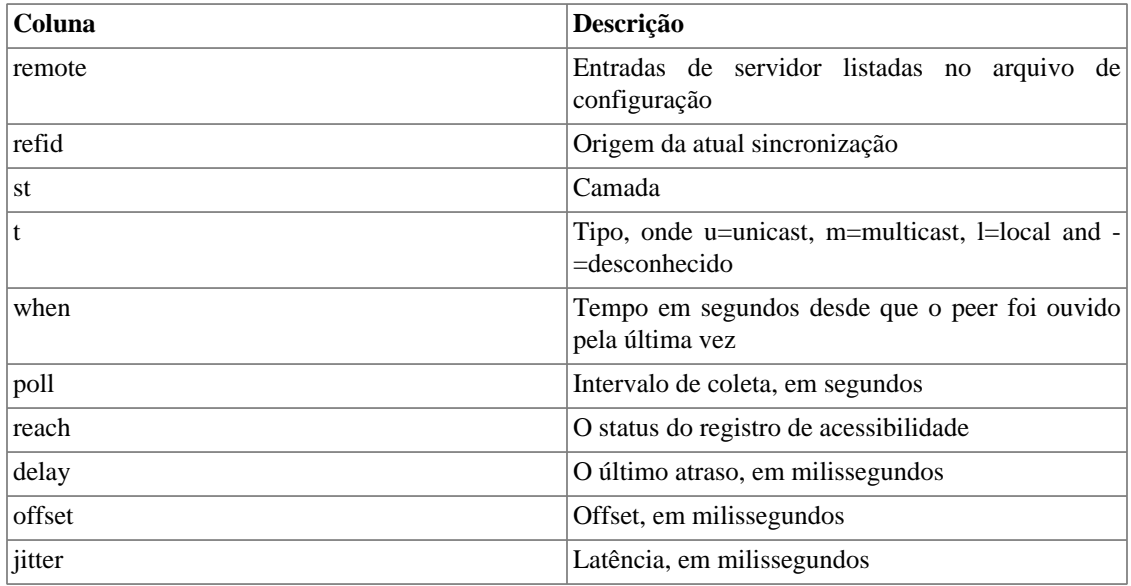

<span id="page-20-1"></span>Os caracteres que aparecem ao lado da coluna **remote** representam o status da sincronização de cada peer.

| Caractere | Significado                                       |
|-----------|---------------------------------------------------|
|           | candidat - servidor utilizado, mas não o favorito |
|           | outlyer - servidor descartado                     |
| $\ast$    | sys.peer - servidor escolhido como principal      |

**Tabela 3.16. Ntpquery - Notação da margem esquerda**

Para monitorar um servidor NTP no modo debug, digite: **ntpquery debug <HOST>**.

#### **Dica**

Para visualizar e configurar seus servidores NTP, use o [comando ntp](#page-18-1).

# <span id="page-20-0"></span>**Comando packet-dump**

Packet-dump é um analisador de pacotes. Isso significa que você é capaz de capturar pacotes para análise usando esse comando.

Para capturar pacotes de uma determinada interface, você precisa seguir a sintaxe: **packet-dump interface <netX>**.

Para definir a quantidade de pacotes a ser capturada, use o comando: **packet-dump packets <número>**.

Para capturar apenas os pacotes de uma determinada porta, você deve seguir a sintaxe: **packet-dump port <porta>**. Você pode selecionar mais de uma porta, tudo que você precisa fazer para isso é separar as portas desejadas usando vírgulas. Será algo parecido com: **packet-dump port <porta1,porta2,..,portaN>**.

Se você não quiser capturar os pacotes de uma porta específica, digite o comando: **packet-dump notport <porta>** ou **packet-dump notport <porta1,porta2,..,portaN>**.

Para capturar pacotes de um host específico, você precisa usar a sintaxe: **packet-dump host <host>**. Você pode selecionar mais de um host, tudo que você precisa fazer para isso é separar os hosts desejados usando vírgulas. Será algo parecido com: **packet-dump host <host1,host2,..,hostN>**.

Se você não quiser capturar os pacotes de um host específico, digite o comando: **packet-dump nothost <host>** ou **packet-dump nothost <host1,host2,..,hostN>**.

Para não traduzir portas e endereços IP nos pacotes capturados, use o paramêtro **-n**. Então, siga a sintaxe: **packet-dump -n**.

#### **Importante**

Todos os parâmetros mostrados anteriormente podem funcionar em conjunto.

#### <span id="page-20-2"></span>**Tabela 3.17. Notação do comando packet-dump**

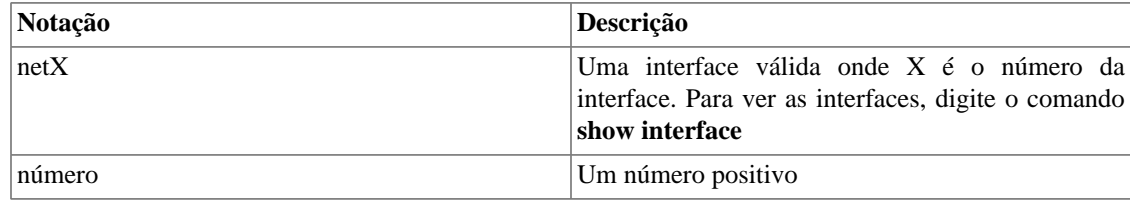

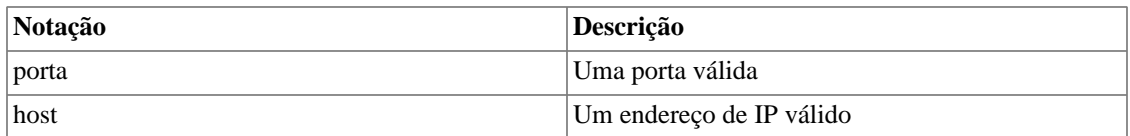

Veja o exemplo a seguir:

```
TelcoAppliance> packet-dump interface net0 port 22 packets 5
telco-tcpdump: verbose output suppressed, use -v or -vv for full protoco
l decode
listening on net0, link-type EN10MB (Ethernet), capture size 65535 bytes
11:04:17.670151 IP trafipfed02.telco.ssh > 10.0.0.233.54859: Flags [P.],
  seq 2920521486:2920521630, ack 3564702542, win 201, length 144
11:04:17.671205 IP trafipfed02.telco.ssh > 10.0.0.233.54859: Flags [P.],
  seq 144:272, ack 1, win 201, length 128
11:04:17.671520 IP 10.0.0.233.54859 > trafipfed02.telco.ssh: Flags [.], 
ack 272, win 256, length 0
11:04:17.673179 IP trafipfed02.telco.ssh > 10.0.0.233.54859: Flags [P.], 
seq 272:688, ack 1, win 201, length 416
11:04:17.674161 IP trafipfed02.telco.ssh > 10.0.0.233.54859: Flags [P.], 
seq 688:864, ack 1, win 201, length 176
5 packets captured
9 packets received by filter
0 packets dropped by kernel
```
### <span id="page-21-0"></span>**Comando password**

Para atualizar a autenticação de usuário, use o comando **password**.

**Procedimento 3.1. Passos para atualização de senha de usuário**

- 1. Digite o comando **password**;
- 2. Digite a nova senha;
- 3. Digite a nova senha novamente;
- 4. Digite o comando **apply**;
- 5. Digite o comando **save**.

# <span id="page-21-1"></span>**Comando patchtool**

Essa ferramenta possibilita a aplicação de patches oficiais no sistema.

Cada patch possui a seguinte estrutura:

• tmpatch-<br/>should version>-<sequence number>.patch

Para instalar um patch, entre com o comando: **patchtool install <http|https>://<host>:<port>/ <patch\_file>**. Depois disso, é necessário usar o comando: **patchtool apply <patch sequence>** .

Existe um comando que irá mostrar a descrição do patch, caso ela exista. Para esse objetivo, faça uso do comando: **patchtool details <patch sequence>**.

Para aplicar todos os patches instalados para a atual versão, use o comando: **patchtool apply-all**.

Se você deseja listar todos os patches instalados, entre com: **patchtool list**.

Para remover os patches, digite: **patchtool erase**.

Por padrão, toda atualização do sistema apaga todos os patches instalados.

#### **Importante**

Você precisará entrar em contato com o suporte da Telcomanager para conseguir os patchs.

# <span id="page-22-0"></span>**Comando ping**

Esse comando envia pacotes através do protocolo ICMP para testar a conexão e a latência entre dois equipamentos da rede.

Para enviar os pacotes: **ping [ipv4 | ipv6] <HOST>**

Para enviar pacotes com determinado padrão: **ping [ipv4 | ipv6] <HOST> data <PATTERN>**

Para definir o número de solicitações a enviar: **ping [ipv4 | ipv6] <HOST> repeat <COUNT>**

Para ajustar o tamanho dos pacotes: **ping [ipv4 | ipv6] <HOST> size <SIZE>**

Para enviar pacotes sem traduzir os nomes de domínio: **ping [ipv4 | ipv6] <HOST> no-dns**

#### **Importante**

Se a versão do IP não for especificada, o sistema considerará como IPv4.

#### <span id="page-22-1"></span>**Tabela 3.18. Notação do comando ping**

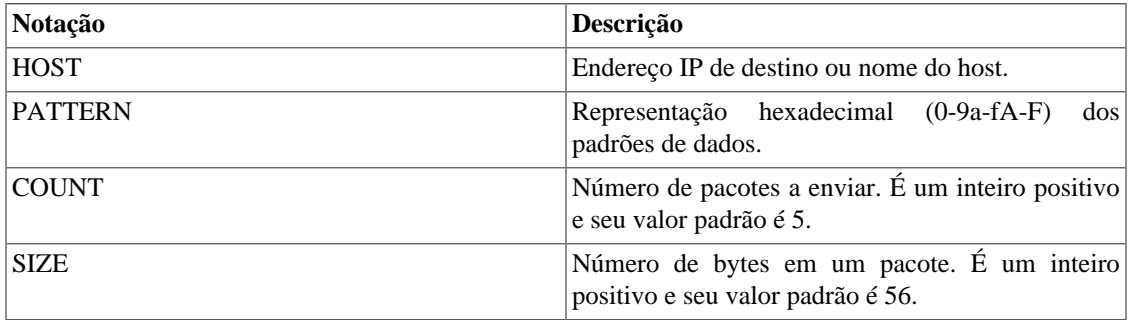

Você pode entrar com todos os parâmetros em um único comando. Veja o seguinte exemplo:

```
TelcoAppliance> ping www.google.com.br repeat 3 size 56
PING www.google.com.br (173.194.119.63): 56 data bytes
64 bytes from 173.194.119.63: icmp_seq=0 ttl=55 time=59.194 ms
64 bytes from 173.194.119.63: icmp_seq=1 ttl=55 time=30.682 ms
64 bytes from 173.194.119.63: icmp_seq=2 ttl=55 time=31.127 ms
--- www.google.com.br ping statistics ---
3 packets transmitted, 3 packets received, 0% packet loss
```
round-trip min/avg/max/stddev = 30.682/40.334/59.194/13.337 ms

# <span id="page-23-0"></span>**Comando poweroff**

Esse comando é usado para desligar o sistema.

Você pode usar o **poweroff** para fazer o desligamento após a confirmação ou o **poweroff ASAP** para fazer o desligamento assim que possível.

### <span id="page-23-1"></span>**Comando probe**

Você pode criar probes dos seguintes tipos: **DNS, HTTP, TWAMP, ICMP, SSH ou TCPConnect**. O tipo de probe determina o que a probe envia para o servidor.

Para criar uma probe do tipo DNS, entre com: **probe create DNS name <NOME> destination <HOST> URL <URL>**.

Para criar uma probe do tipo HTTP, entre com: **probe create HTTP name <NOME> URL <URL>**.

Para criar uma probe do tipo TWAMP, entre com: **probe create TWAMP name <NOME> destination <HOST> num\_packets <NÚMERO> light <yes|no> packet\_interval <TEMPO> payload <BYTES> source <HOST> [port <NÚMERO>] [type-p <DSCP>]**.

Para criar uma probe do tipo ICMP, entre com: **probe create ICMP name <NOME> destination <HOST> num\_packets <NÚMERO> packet\_size <BYTES> packet\_interval <TEMPO> high\_latency\_discard <NÚMERO> low\_latency\_discard <NÚMERO>**. Os parâmetros **high\_latency\_discard** e **low\_latency\_discard** definem, respectivamente, quantos dos maiores e quantos dos menores pacotes serão descartados da estatística. O valor padrão para estes parâmetros é zero.

Para criar uma probe do tipo SSH, entre com: **probe create SSH name <NOME> destination <HOST> port <PORTA>**.

Para criar uma probe do tipo TCPConnect, entre com: **probe create TCPConnect name <NOME> destination <HOST> port <PORTA>**.

Você pode editar uma probe usando seu index ou seu nome. Para fazer a edição usando o index, entre com: **probe edit index <ID\_VALUE> <PARÂMETRO> <NOVO\_VALOR>**. Para fazer a edição usando o nome, entre com: **probe edit name <ID\_VALUE> <PARÂMETRO> <NOVO\_VALOR>**.

Para configurar o limite de threads, digite o seguinte comando: **probe tcp\_max\_threads <NÚMERO>**. Para visualizar o limite configurado, digite: **show probe tcp\_max\_threads**.

Para visualizar a configuração de todas as probes, entre com: **show probe**. Se você prefere ver a configuração de uma probe específica, use o comando **show probe index <INDEX>** ou o comando **show probe name <NOME>**. Por exemplo: show probe 1.

Para visualizar as estatísticas de todas as probes, entre com: **show probe stats**. Se você prefere ver as estatísticas de uma probe específica, digite o comando anterior com o probe index. Por exemplo: show probe stats 1.

Para deletar uma probe pelo seu index, digite: **probe remove <INDEX>**. Para remove uma probe pelo nome, digite: **probe remove name <NOME>**.

Para deletar todas as probes de uma só vez, digite: **probe remove all**.

Para aplicar uma alteração de probe, ou seja, aplicar a criação ou remoção de alguma probe, entre com o comando **probe apply**. Não esqueça que, para que essa alteração seja salva, é necessário digitar o comando **probe save**.

| <b>Notação</b>  | Descrição                                                                                                    |
|-----------------|----------------------------------------------------------------------------------------------------|
| <b>NOME</b>     | Nome da probe. Atenção: Ele precisa ser único!                                                                                    |
| <b>HOST</b>     | Um endereço de IP válido                                                                                                    |
| <b>URL</b>      | Uma URL válida                                                                                                    |
| <b>PORTA</b>    | Uma porta TCP válida                                                                                                    |
| <b>BYTES</b>    | O tamanho do pacote, em bytes                                                                                                    |
| <b>TEMPO</b>    | O intervalo do pacote, em milissegundos                                                                                           |
| NÚMERO          | Um inteiro positivo                                                                                                    |
| <b>DSCP</b>     | Um inteiro positivo entre 0 e 63                                                                                                  |
| <b>INDEX</b>    | Assim que você cria uma probe, ela recebe um<br>número. Ele é o chamado probe index e sempre será<br>um inteiro positivo ou zero. |
| <b>ID_VALUE</b> | Pode ser o probe index ou o nome da probe. Usado<br>apenas na edição de probe.                                                    |
| PARÂMETRO       | Parâmetro da probe que será alterado.                                                                                             |

<span id="page-24-2"></span>**Tabela 3.19. Notação do comando probe**

# <span id="page-24-0"></span>**Comando process**

Você pode usar esse comando para exibir os processos que estão rodando ou para matar algum deles.

<span id="page-24-3"></span>Para listar os processos, digite o comando **show process**.

**Tabela 3.20. Comando process - Notação do formato de saída**

| Coluna         | Descrição                                      |
|----------------|------------------------------------------------|
| <b>PID</b>     | ID do processo                                 |
| %CPU           | O quanto de CPU o processo está usando         |
| % <b>MEM</b>   | O quanto de memória o processo está usando     |
| VSZ.           | Tamanho da memória virtual do processo, in KiB |
| <b>RSS</b>     | Resident Set Size em KiB                       |
| <b>STAT</b>    | Status do processo                             |
| <b>STIME</b>   | Horário de início do processo                  |
| <b>TIME</b>    | Uso total da CPU                               |
| <b>PROCESS</b> | Nome do processo                               |

Para matar um processo, digite **process kill <PID>**.

# <span id="page-24-1"></span>**Comando prompt**

Usando esse comando, você pode modificar a string que será mostrada no prompt de comando.

Para visualizar a string atual, digite **show prompt**.

Para alterar a string da CLI, use a seguinte sintaxe:

#### **prompt <STRING>**

<STRING> representa a nova string que será mostrada no prompt da CLI. Ele poderá ter, no máximo, 32 caracteres.

Por exemplo:

```
TelcoAppliance> show prompt
Prompt configuration:
         string: TelcoAppliance
TelcoAppliance> prompt Test
```
Nota: Não se esqueça de usar **apply** e **save**.

# <span id="page-25-0"></span>**Comando restart**

Use esse comando para reiniciar o sistema. Você sempre deve utilizá-lo após o comando **update**.

### <span id="page-25-1"></span>**Comando restore**

Você pode restaurar as configurações iniciais ou as configurações de fábrica.

Para a primeira opção, entre com o comando: **restore startup**.

Na segunda, digite: **restore factory**.

### <span id="page-25-2"></span>**Comando resum**

Se você deseja resumarizar o intervalo entre dois instantes, você precisa utilizar esse comando.

A sintaxe completa do comando é: **resum <SISTEMA> <AAAA/MM/DD> <HH:mm> <AAAA/MM/ DD> <HH:mm>**.

<span id="page-25-3"></span>Notação:

#### **Tabela 3.21. Notação do comando resum**

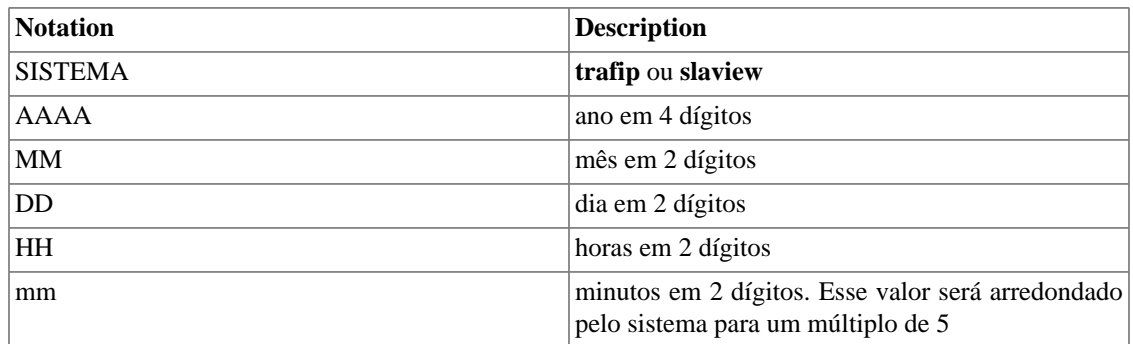

Para checar o status de uma resumarização que está acontecendo, entre com: **resum <SISTEMA> status**.

Para parar um processo de resumarização, digite: **resum <SISTEMA> cancel**.

### <span id="page-26-0"></span>**Comando route**

O comando **route** é usado para gerenciar as tabelas de roteamento IP.

Para exibir a atual configuração da rota, digite: **show route**. A saída mostrará a seguinte informação: Destino, Netmask, Gateway, Interface e Flags.

### <span id="page-26-1"></span>**Criando rota**

Para configurar uma rota padrão para o gateway, digite: **route add [ipv4 | ipv6] default gw <IP>**.

Para configurar o alvo da rota do gateway, digite: **route add [ipv4 | ipv6] <IP>/<MASK> gw <IP>.** 

Para configurar uma rota padrão para o dispositivo, digite: **route add [ipv4 | ipv6] default dev <INTERFACE>**.

Para configurar o alvo da rota do dispositivo, digite: **route add [ipv4 | ipv6] <IP>/<MASK> dev <INTERFACE>**.

### <span id="page-26-2"></span>**Removendo rota**

Para desvincular uma rota padrão do gateway, digite: **route del [ipv4 | ipv6] default gw <IP>**.

Para desvincular o alvo da rota do gateway, digite: **route del [ipv4 | ipv6] <IP>/<MASK> gw <IP>** 

Para desvincular uma rota padrão do dispositivo, digite: **route del [ipv4 | ipv6] default dev <INTERFACE>**.

Para desvincular o alvo da rota do dispositivo, digite: **route del [ipv4 | ipv6] <IP>/<MASK> dev <INTERFACE>**.

<span id="page-26-4"></span>**Tabela 3.22. Notação comando route**

| Notação          | <b>Descrição</b>                         |
|------------------|------------------------------------------|
| IP               | Um endereço IPv4 ou IPv6 válido          |
| MASK             | Uma máscara IP                           |
| <b>INTERFACE</b> | "netX", onde "X" é o número da interface |

#### **Importante**

Se a versão do IP não for especificada, o sistema irá considerá-la como IPv4.

### <span id="page-26-3"></span>**Comando save**

Depois de aplicar uma modificação usando o comando **[apply](#page-9-0)**, você precisa digitar o comando **save** para que essa alteração seja, de fato, salva.

Por exemplo:

```
TelcoAppliance> show prompt
Prompt configuration:
         string: TelcoAppliance
TelcoAppliance> prompt Test
TelcoAppliance> apply
Please, wait.
Setting up phase0
Setting up phase1
Setting up phase2
Setting up phase3
(Unsaved) Test> save
Test>
```
### <span id="page-27-0"></span>**Comando service**

Você usará esse comando para gerenciar serviços. Eles podem ser: **trafip, scheduler, web ou sql**.

Para descobrir qual serviço está habilitado (modo "ON"), entre com **show service**.

Para ligar ou desligar o serviço do TRAFip, entre com **service <AÇÃO> trafip**. Substitua <AÇÃO> por "on" ou "off".

Para parar um serviço, digite **service stop <NOME\_SERVIÇO>**.

Para iniciar um serviço, digite **service start <NOME\_SERVIÇO>**.

<span id="page-27-2"></span>Para reiniciar um serviço, digite **service restart <NOME\_SERVIÇO>**.

#### **Tabela 3.23. Serviços**

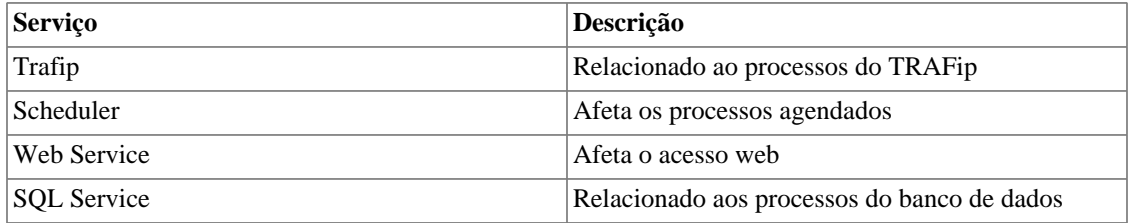

#### **Importante**

Esse comando não precisa ser aplicado e salvo, então seja bem cuidadoso!

### <span id="page-27-1"></span>**Comando smart-diag**

Use o comando **smart-diag** para consultar a informação SMART do HD.

Também é possível testar essa funcionalidade. Escolha o parâmetro **short-test** para um teste mais rápido ou o parâmetro **long-test** para obter resultados mais específicos.

```
TelcoAppliance> smart-diag
TelcoAppliance>
TelcoAppliance>
```

```
TelcoAppliance> smart-diag short-test
TelcoAppliance>
TelcoAppliance>
TelcoAppliance> smart-diag long-test
TelcoAppliance>
```
# <span id="page-28-0"></span>**Comando show**

Usando esse comando, a atual configuração poderá ser mostrada na tela.

Esse comando não funciona sozinho, ele sempre precisa ser completado. Sendo assim, sua sintaxe completa é: **show <OPÇÃO>**.

<span id="page-28-1"></span>Todas as possibilidades para <OPÇÃO> estão dispostas na tabela a seguir:

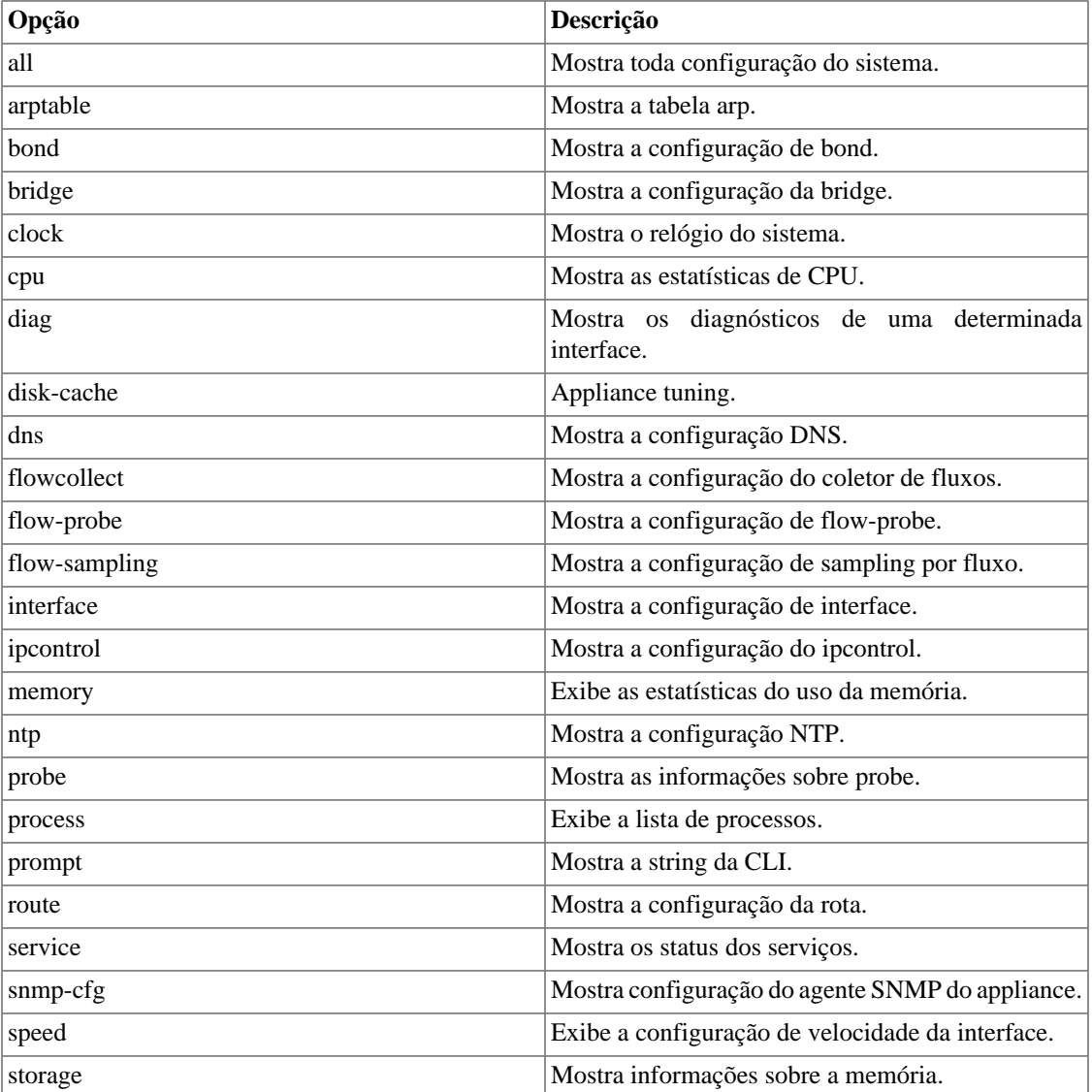

#### **Tabela 3.24. Comando show**

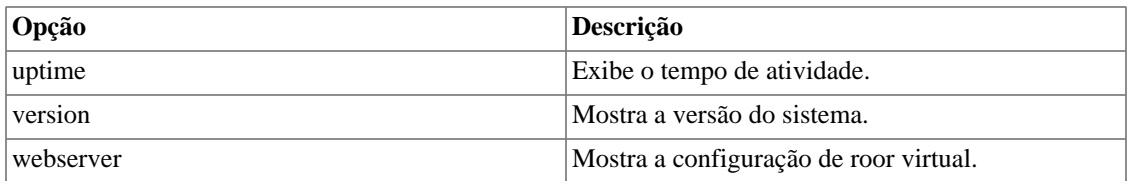

### <span id="page-29-0"></span>**Show all**

Essa opção exibe todos os parâmetros já configurados.

### <span id="page-29-1"></span>**Show arptable**

Para mostrar a tabela arp (endereço de IP, tipo de hardware, flags, endereço de hardware, máscara e dispositivo), digite: **show arptable**.

### <span id="page-29-2"></span>**Show bond**

Use esse comando para visualizar a configuração de bond.

Digite **show bond** para visualizar todas as bonds configuradas e **show bond <NOME>** para ver uma específica.

### <span id="page-29-3"></span>**Show bridge**

Use esse comando para visualizar a configuração de bridge.

Digite **show bridge** para visualizar todas as bridges configuradas e **show bridge <BRIDGE>** para ver uma específica.

### <span id="page-29-4"></span>**Show clock**

Será mostrada na tela uma saída mostrando a data e hora do sistema com o seguinte formato:

```
<DIA_SEMANA> <MÊS> <DIA> <HORA> <ANO>
```
<span id="page-29-5"></span>Notação:

#### **Tabela 3.25. Notação do comando show clock**

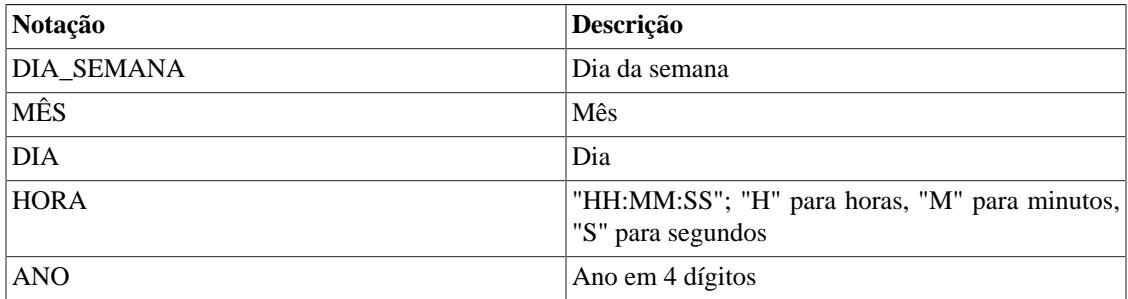

TelcoAppliance> show clock Wed Oct 1 09:37:35 2014

### <span id="page-30-0"></span>**Show cpu**

Exibe na tela as estatísticas de CPU.

```
TelcoAppliance> show cpu
procs ---------memor---------- -swap- --io-- -system- ----cpu----
 r b swpd free buff cache si so bi bo in cs us sy id wa
  1 0 0 1712048 6768 291500 0 0 32 21 202 468 2 1 94 4
```
### <span id="page-30-1"></span>**Show diag**

Para visualizar os diagnósticos da interface, digite: **show diag interface <INTERFACE>**.

Para visualizar as estatísticas da interface, digite: **show diag interface <INTERFACE> stat**.

Lembre-se: **<INTERFACE>** deve ser substituído por "netX", onde "X" é o número da interface.

```
TelcoAppliance> show diag interface net0
         Supported link modes: 10baseT/Half 10baseT/Full
                                  100baseT/Half 100baseT/Full
                                  1000baseT/Full
         Supports auto-negotiation: Yes
         Advertised link modes: 100baseT/Full
         Advertised pause frame use: No
         Advertised auto-negotiation: Yes
         Speed: 1000Mb/s
         Duplex: Full
         Auto-negotiation: on
         MDI-X:
         Link detected: yes
```
### <span id="page-30-2"></span>**Show disk-cache**

Esse comando mostra os parâmetros configurados de disk-cache. Veja como configurá-los na seção [disk](#page-13-1)[cache.](#page-13-1)

```
TelcoAppliance> show disk-cache
disk-cache configuration:
        dirty_ratio: 20
        dirty_expire: 3000
        dirty_background_ratio: 10
       highmem is dirtyable: 0
```
O valor 0 ('zero') em **highmem\_is\_dirtyable** significa que ele foi configurado como "**no**". Quando esse parâmetro é configurado como "**yes**", o valor mostrado será 1 ('um').

### <span id="page-31-0"></span>**Show dns**

Mostra a configuração DNS (Domain Name System).

```
TelcoAppliance> show dns
DNS configuration:
         primary: 10.0.0.13
         secondary: 10.0.0.2
```
### <span id="page-31-1"></span>**Show flowcollect**

Mostra o número máximo de templates a ser armazenado pelo coletor.

```
flowcollect configuration:
         max_templates: 10
```
### <span id="page-31-2"></span>**Show flow-probe**

Inserindo o comando **show flow-probe**, a configuração de flow-probe será mostrada na tela.

```
TelcoAppliance> show flow-probe
FLOW PROBE configuration
```
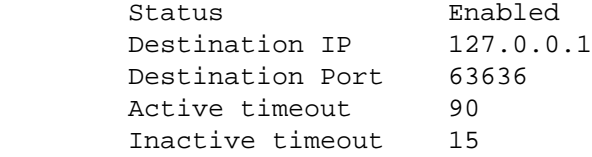

### <span id="page-31-3"></span>**Show flow-sampling**

O comando **show flow-sampling** mostra a quantidade mínima de octetos ou pacotes para que o fluxo não seja descartado.

Para configurar este valor, utilize o comando **[flow-sampling](#page-15-0)**.

### <span id="page-31-4"></span>**Show interface**

Para visualizar a configuração de uma interface específica: **show interface [INTERFACE]**.

```
TelcoAppliance> show interface net0
INTERFACE configuration
```
net0 protocol: bridge

Você terá mais detalhes sobre a configuração da interface digitando: **show interface [INTERFACE] linkstatus**.

```
TelcoAppliance> show interface net0 link-status
Settings for net0:
         Supported link modes: 10baseT/Half 10baseT/Full
                                  100baseT/Half 100baseT/Full
                                  1000baseT/Full
         Speed: 1000Mb/s
         Duplex: Full
         Auto-negotiation: on
         Link detected: yes
```
### <span id="page-32-0"></span>**Show ipcontrol**

Para visualizar a configuração do ipcontrol, entre com **show ipcontrol**.

### <span id="page-32-1"></span>**Show memory**

Para exibir as estatísticas de uso da memória, entre com **show memory**.

```
TelcoAppliance> show memory ?
show memory - Memory usage statistics
OVERVIEW
   show memory
```
### <span id="page-32-2"></span>**Show ntp**

Mostra a configuração de NTP (Network Time Protocol).

```
TelcoAppliance> show ntp
NTP configuration:
         server-1: 0.pool.ntp.org
         server-2: 1.south-america.pool.ntp.org
         server-3: 0.br.pool.ntp.org
         state: on
```
### <span id="page-32-3"></span>**Show probe**

Para visualizar a configuração de probe, digite: **show probe**.

Para exibir as estatísticas de probe, digite: **show probe stats**.

Por fim, para exibir o número máximo de threads, entre com: **show probe tcp\_max\_threads**.

### <span id="page-33-0"></span>**Show process**

Para mostrar todos os processos, digite: **show process**.

### <span id="page-33-1"></span>**Show prompt**

Esse comando mostra na tela a string do modo de entrada da CLI.

```
TelcoAppliance> show prompt
Prompt configuration:
         string: TelcoAppliance
```
### <span id="page-33-2"></span>**Show route**

Você pode visualizar a configuração de rota digitando o comando: **show route**.

```
TelcoAppliance> show route
Route configuration:
      Destination Netmask Gateway Flags
     default 10.0.0.1
```
### <span id="page-33-3"></span>**Show service**

Exibe o status de cada serviço (Trafip, Scheduler, Web Service ou SQL service).

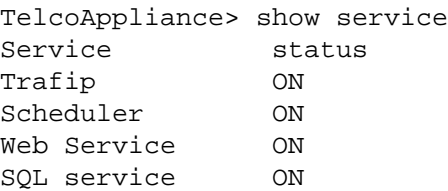

### <span id="page-33-4"></span>**Show snmp-cfg**

Mostra a configuração do agente SNMP do appliance.

```
TelcoAppliance> show snmp-cfg
snmp-cfg configuration:
          enable
```

```
 community: public
 syslocation: Unknown
 syscontact: admin@company
 sysname: TelcoAppliance
```
### <span id="page-34-0"></span>**Show speed**

Entre com **show speed** para exibir na tela a configuração de velocidade da interface.

```
TelcoAppliance> show speed
Speed configuration:
interface: net0
         autoneg: on
```
### <span id="page-34-1"></span>**Show storage**

Esse comando mostra o nome, id e os espaços livre, usado e total da memória.

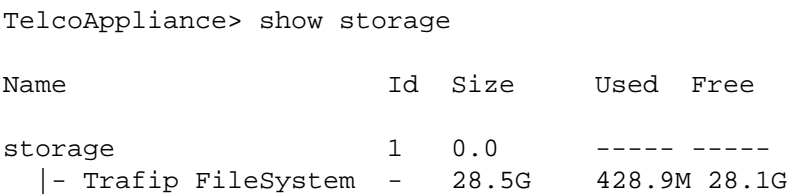

### <span id="page-34-2"></span>**Show uptime**

Com esse comando, você pode saber o tempo de atividade, o número de usuários e a média da carga.

### <span id="page-34-3"></span>**Show version**

Através desse comando, é possível descobrir o modelo, o número de série (quando já configurado), a arquitetura, a versão e a build do sistema.

### <span id="page-34-4"></span>**Show webserver**

Esse comando mostra o vroot configurado para acessar a web.

# <span id="page-34-5"></span>**Comando show-cfg**

Esse comando possibilita que você cheque uma modificação antes de aplicá-la.

```
A sintaxe completa dele é: show-cfg <OPÇÃO>
```
<span id="page-35-0"></span>Todas as possibilidades para completar <OPÇÃO> estão listadas abaixo:

| Opção       | Descrição                                                        |
|-------------|------------------------------------------------------------------|
| all         | Mostra toda configuração temporária do sistema.                  |
| bridge      | Mostra toda configuração temporária de bridge.                   |
| dns         | Mostra toda configuração temporária de dns.                      |
| flow-probe  | Mostra toda configuração temporária de flow-<br>probe.           |
| interface   | Mostra toda configuração temporária de interface.                |
| ntp         | Mostra toda configuração temporária de NTP.                      |
| probe       | Mostra toda configuração temporária de probe.                    |
| prompt      | Mostra toda configuração temporária do prompt da<br>CLI.         |
| route       | Mostra a configuração temporária de rota.                        |
| $s$ nmp-cfg | Mostra a configuração temporária do agente SNMP<br>do appliance. |
| speed       | Mostra a configuração temporária da velocidade da<br>interface.  |

**Tabela 3.26. Comando show-cfg**

Por exemplo:

```
TelcoAppliance> show ntp \# \text{Verification} o estado ntp
        NTP configuration:
        server-1: 0.pool.ntp.org
        server-2: 1.pool.ntp.org
        server-3: 0.br.pool.ntp.org
        state: on
TelcoAppliance> ntp state off #Alterando o estado ntp
TelcoAppliance> show ntp \#Estado ntp antes do apply
        NTP configuration:
        server-1: 0.pool.ntp.org
        server-2: 1.pool.ntp.org
        server-3: 0.br.pool.ntp.org
        state: on
TelcoAppliance> show-cfg ntp #Verificando a modificação antes do apply
        NTP configuration:
        server-1: 0.pool.ntp.org
        server-2: 1.pool.ntp.org
        server-3: 0.br.pool.ntp.org
        state: off
TelcoAppliance> clear-cfg #Limpar a configuração temporária
TelcoAppliance> show-cfg ntp #Verificando se o comando clear-cfg funcionou
```

```
 NTP is not modified.
```
# <span id="page-36-0"></span>**Comando show-how**

Este comando mostra como os comandos foram configurados. Isso possibilita que as configurações do sistema sejam exatamente reproduzidas em um outro appliance.

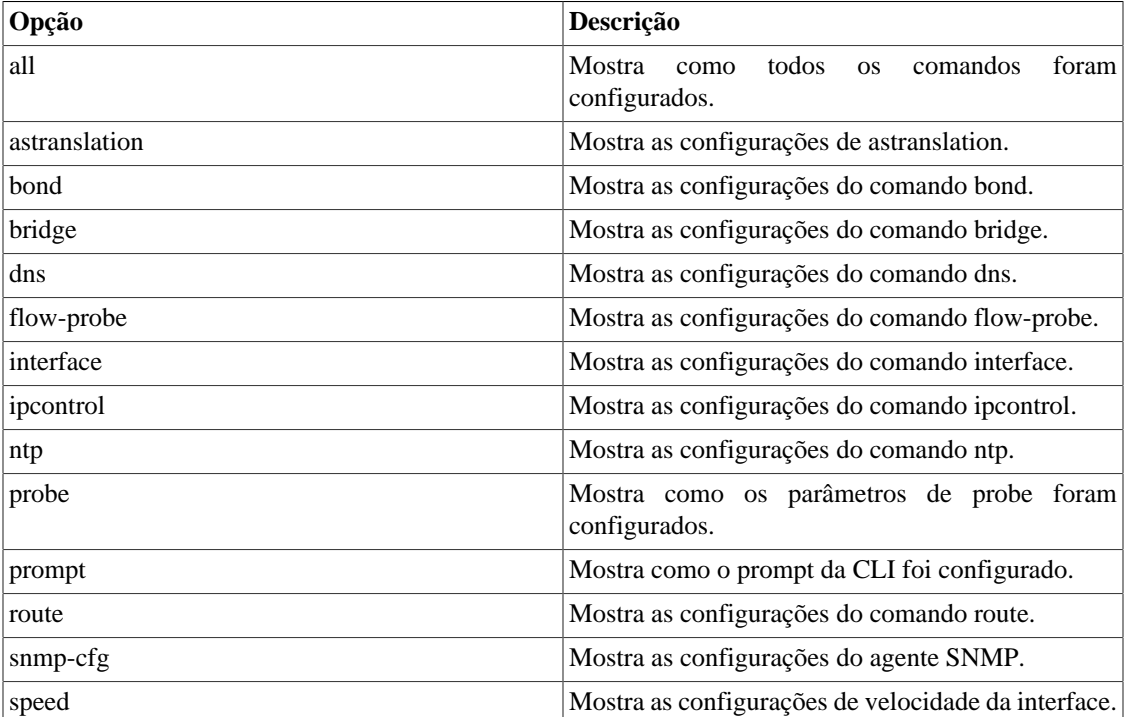

#### <span id="page-36-2"></span>**Tabela 3.27. Comando show-how**

Veja o exemplo a seguir:

```
TelcoAppliance> show-how prompt
prompt TelcoAppliance
```
### <span id="page-36-1"></span>**Comando snmp**

**SNMP (Simple Network Management Protocol)** é um protocolo da camada de aplicação e é utilizado para gerenciar e monitorar elementos da rede.

Na CLI, são disponibilizados os seguintes comandos: **snmp get**, **snmp walk**, **snmp bulkget** e **snmp bulkwalk**.

Use o **snmp get** para se comunicar com o elemento da rede usando SNMP GET requests. A sintaxe completa é: **snmp get <IP>[:PORTA] <COMMUNITY> <VERSÃO> <OID> [ AUTH\_TYPE USER PASSWORD\_TYPE PASSWORD PRIVACY\_PASSWORD ]**.

Use o **snmp walk** para solicitar valores de uma tabela da MIB através de SNMP GETNEXT requests. A sintaxe completa é: **snmp walk <IP>[:PORTA] <COMMUNITY> <VERSÃO> <OID> [ AUTH\_TYPE USER PASSWORD\_TYPE PASSWORD PRIVACY\_PASSWORD ]**.

Use o **snmp bulkget** para se comunicar com o elemento da rede usando SNMP GETBULK requests. A sintaxe completa é: **snmp bulkget <IP>[:PORTA] <COMMUNITY> <VERSÃO> <OID> [ AUTH\_TYPE USER PASSWORD\_TYPE PASSWORD PRIVACY\_PASSWORD ]**.

Use o **snmp bulkwalk** para solicitar valores de uma tabela da MIB através de SNMP GETBULK requests. A sintaxe completa é: **snmp bulkwalk <IP>[:PORTA] <COMMUNITY> <VERSÃO> <OID> [ AUTH\_TYPE USER PASSWORD\_TYPE PASSWORD PRIVACY\_PASSWORD ]**.

#### **Importante**

Os dois últimos comandos, **snmp bulkwalk** e **snmp bulkget**, utilizam mensagens SNMP GETBULK, que não estão disponíveis na versão 1 (SNMPv1).

<span id="page-37-1"></span>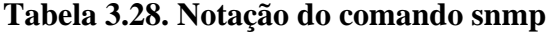

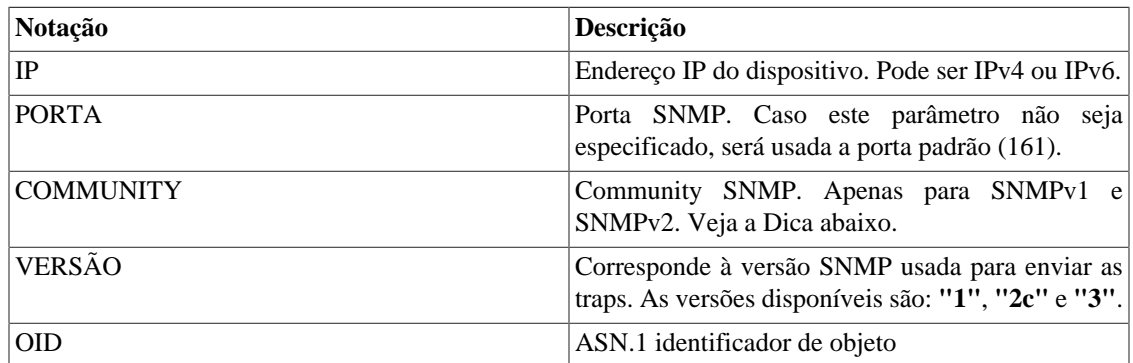

<span id="page-37-2"></span>A tabela abaixo mostra os parâmetros da versão 3 (SNMPv3):

#### **Tabela 3.29. Parâmetros SNMPv3**

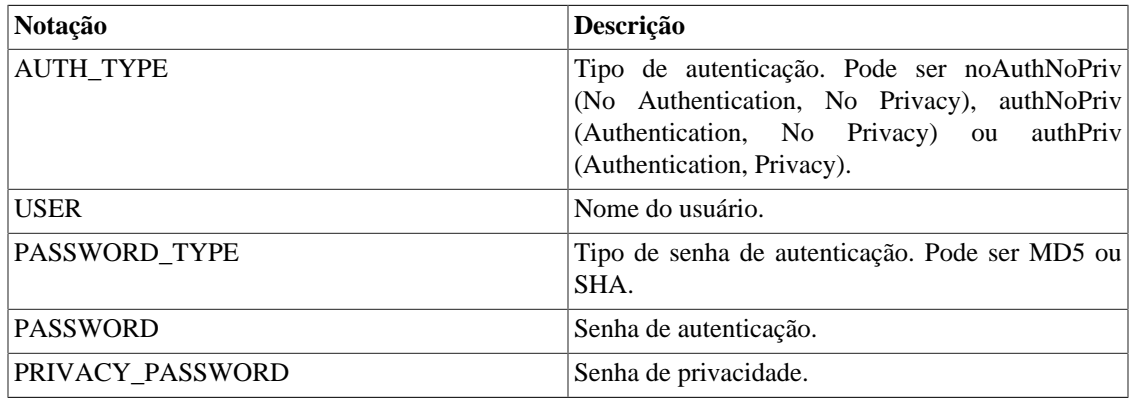

#### **Dica**

A community padrão para o modo Read-only é a **public**.

# <span id="page-37-0"></span>**Comando snmp-cfg**

Configure o agente SNMP do seu appliance através desse comando.

Primeiramente, você pode visualizar a atual configuração do agente. Para isso, digite: **show snmp-cfg**.

Veja o exemplo abaixo:

```
TelcoAppliance> show snmp-cfg
snmp-cfg configuration:
         enable
         community: public
         syslocation: Unknown
         syscontact: admin@company
         sysname: TelcoAppliance
```
Para habilitar a configuração de SNMP, digite: **snmp-cfg enable**. Para desabilitar, digite: **snmp-cfg disable**.

Para definir a community SNMP, digite: **snmp-cfg community <STRING>**. Por exemplo, "public" ou "erlang2".

Para definir a localização do dispositivo SNMP, basta digitar: **snmp-cfg syslocation <STRING>**.

Para configurar a informação de contato, entre com **snmp-cfg syscontact <EMAIL>**.

Por fim, para configurar o nome, digite: **snmp-cfg sysname <STRING>**.

### <span id="page-38-0"></span>**Comando speed**

O comando speed é usado para configurar a velocidade da interface Ethernet.

Para ver a atual configuração de velocidade, digite: **show speed**. Caso queira ver de uma interface específica, digite: **show speed <INTERFACE>**.

A auto-negociação torna automática a configuração de speed. Para ativar esse modo, digite **speed <INTERFACE> autoneg on**. Para desativar, digite **speed <INTERFACE> autoneg off**.

Você pode configurar a velocidade da interface manualmente usando o comando: **speed <INTERFACE> <RATE>**.

É também possível configurar o modo de multiplexação da interface e escolher entre o modo **half** ou o modo **full**. Basta digitar o comando: **speed <INTERFACE> duplex <MUXING\_MODE>**.

#### <span id="page-38-2"></span>**Tabela 3.30. Notação do comando speed**

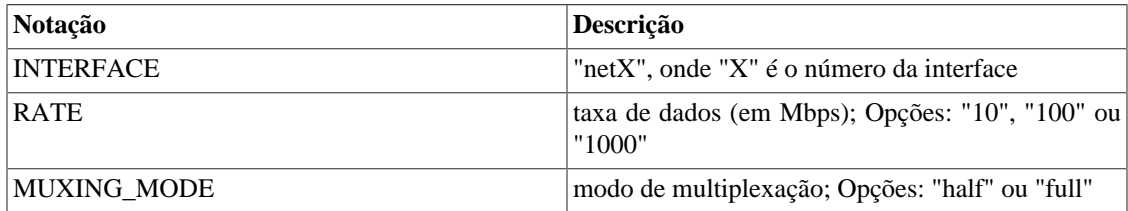

### <span id="page-38-1"></span>**Comando storage**

Para gerenciar seus objetos de armazenamento, use esse comando.

Para formatar seu armazenamento, digite: **storage format <DEVICE ID> [swap <GB>] [gpt]**

Para fazer checagem do armazenamento, você pode usar o comando: **storage check\_fs <DEVICE ID>**. É importante lembrar que esse comando precisa ser rodado no modo rescue, quando o sistema está desmontado. Caso você tente rodar esse comando com o sistema de arquivos montado, ele sofrerá danos severos. Sendo assim, seja muito cuidado ao utilizar essa ferramenta.

A ajuda desse comando mostra mais dois parâmetros: **storage write\_magic <DEVICE ID>** e **storage read\_magic <DEVICE ID>**. Esses comandos são usados pelo suporte da Telcomanager para fazer detecção de possíveis problemas.

<span id="page-39-1"></span>Notação:

#### **Tabela 3.31. Notação do comando storage**

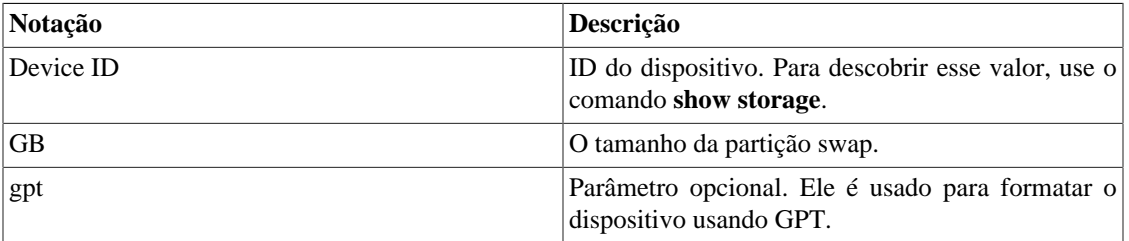

### <span id="page-39-0"></span>**Comando traceroute**

Esse comando mostra a rota traçada pelos pacotes até alcançar o host da rede.

Sintaxe completa do comando: traceroute <HOST>

Notação:

#### <span id="page-39-2"></span>**Tabela 3.32. Notação do comando traceroute**

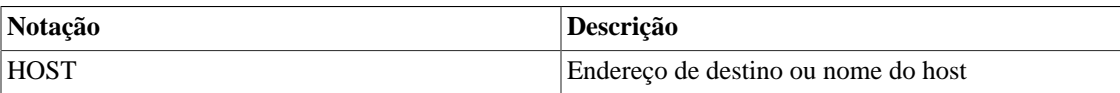

Por exemplo:

```
TelcoAppliance> traceroute www.google.com
traceroute to www.google.com (173.194.119.51), 64 hops max
 1 10.0.0.1 (10.0.0.1) 0.367ms 0.331ms 0.419ms
 2 192.168.1.1 (192.168.1.1) 0.793ms 1.288ms 0.887ms
 3 * * *
 4 200.195.81.229 (200.195.81.229) 138.508ms 55.964ms 24.330ms
 5 200.223.41.83 (200.223.41.83) 60.177ms 30.460ms 36.635ms
 6 200.199.62.155 (200.199.62.155) 32.155ms 200.223.50.186 
(200.223.50.186) 34.317ms 200.199.62.157 (200.199.62.157) 32.058ms
 7 200.199.54.88 (200.199.54.88) 42.472ms 200.199.54.184 
(200.199.54.184) 91.030ms 200.223.254.166 (200.223.254.166) 30.039ms
 8 72.14.217.14 (72.14.217.14) 48.066ms 26.846ms 37.650ms
 9 209.85.254.54 (209.85.254.54) 31.331ms 69.958ms 211.027ms
 10 72.14.235.143 (72.14.235.143) 55.777ms 26.741ms 38.355ms
 11 64.233.175.85 (64.233.175.85) 54.185ms 33.863ms 28.850ms
```
12 173.194.119.51 (173.194.119.51) 32.774ms 28.505ms 35.291ms

## <span id="page-40-0"></span>**Comando ts2date**

Se você quiser converter o timestamp para o formato de data, você pode usar o comando **ts2date**.

Sintaxe completa do comando: ts2date <TIMESTAMP>

A saída estará no seguinte formato: Date: <ANO> <MÊS> <DIA> <HORA> <MINUTO>

<span id="page-40-2"></span>Notação:

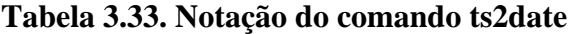

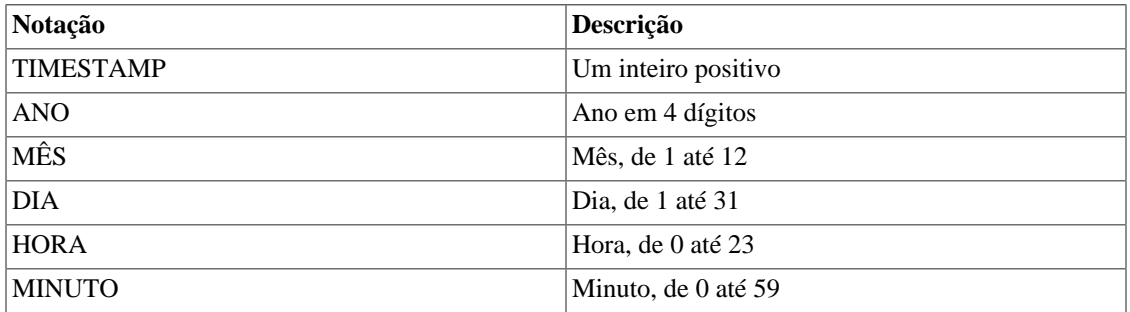

Veja o seguinte formato:

```
TelcoAppliance> ts2date 1404394200
Date: 2014 07 03 10 30
```
# <span id="page-40-1"></span>**Comando update**

O comando **update** é usado para fazer a atualização da versão do sistema. Você vai precisar de um arquivo de atualização disponibilizado pelo suporte da Telcomanager. Por favor, contate nossa equipe para consegui-lo.

Sintaxe completa do comando: update <URI>

<span id="page-40-3"></span>Notação:

#### **Tabela 3.34. Notação do comando update**

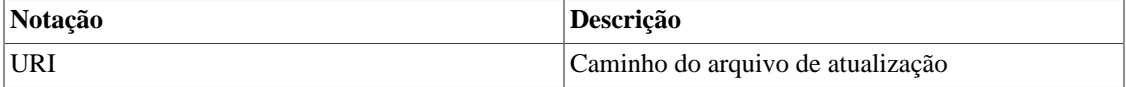

Cheque o exemplo:

TelcoAppliance> update http://localhost/telco-lfs64-5.8-20121127-16011

```
9-p1-r16219.bzImage.full
```
#### **Importante**

O appliance não deve ser desligado durante o processo de atualização.

# <span id="page-41-0"></span>**Comando version**

Entre com **version history** e tenha uma lista com todas as atualizações.

Essa lista inclui a versão da build, quando ela foi instalada, a arquitetura do sistema (x32 ou x64) e o checksum (sem o header).

# <span id="page-41-1"></span>**Comando webserver**

Entre com o comando **webserver vroot <NOME>** para configurar uma string para usá-la como virtual root, onde <NOME> será a string.

Por exemplo, se você digitar o comando **webserver vroot TRAFip**, o servidor web atenderá requisições para <IP>/TRAFip.

Para apagar a configuração de virtual root, digite o comando **webserver remove**.

#### **Importante**

Após realizar as alterações e digitar os comandos **apply** e **save**, será necessário entrar com o comando **service restart web**.

# <span id="page-42-1"></span><span id="page-42-0"></span>**Capítulo 4. Glossário Siglas**

Essa seção mostra as siglas e abreviações presentes neste manual.

#### <span id="page-42-2"></span>**Tabela 4.1. Lista de siglas e abreviações**

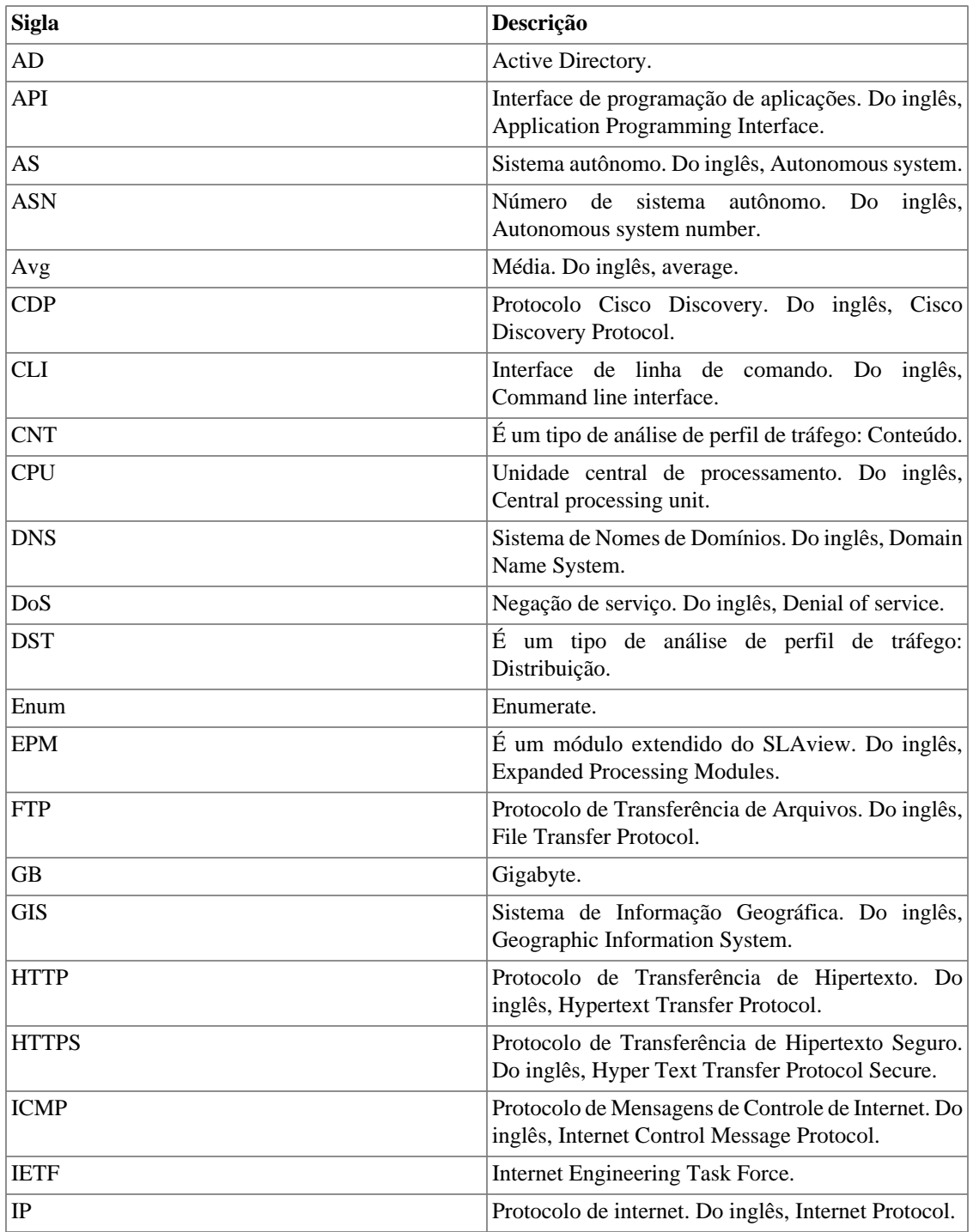

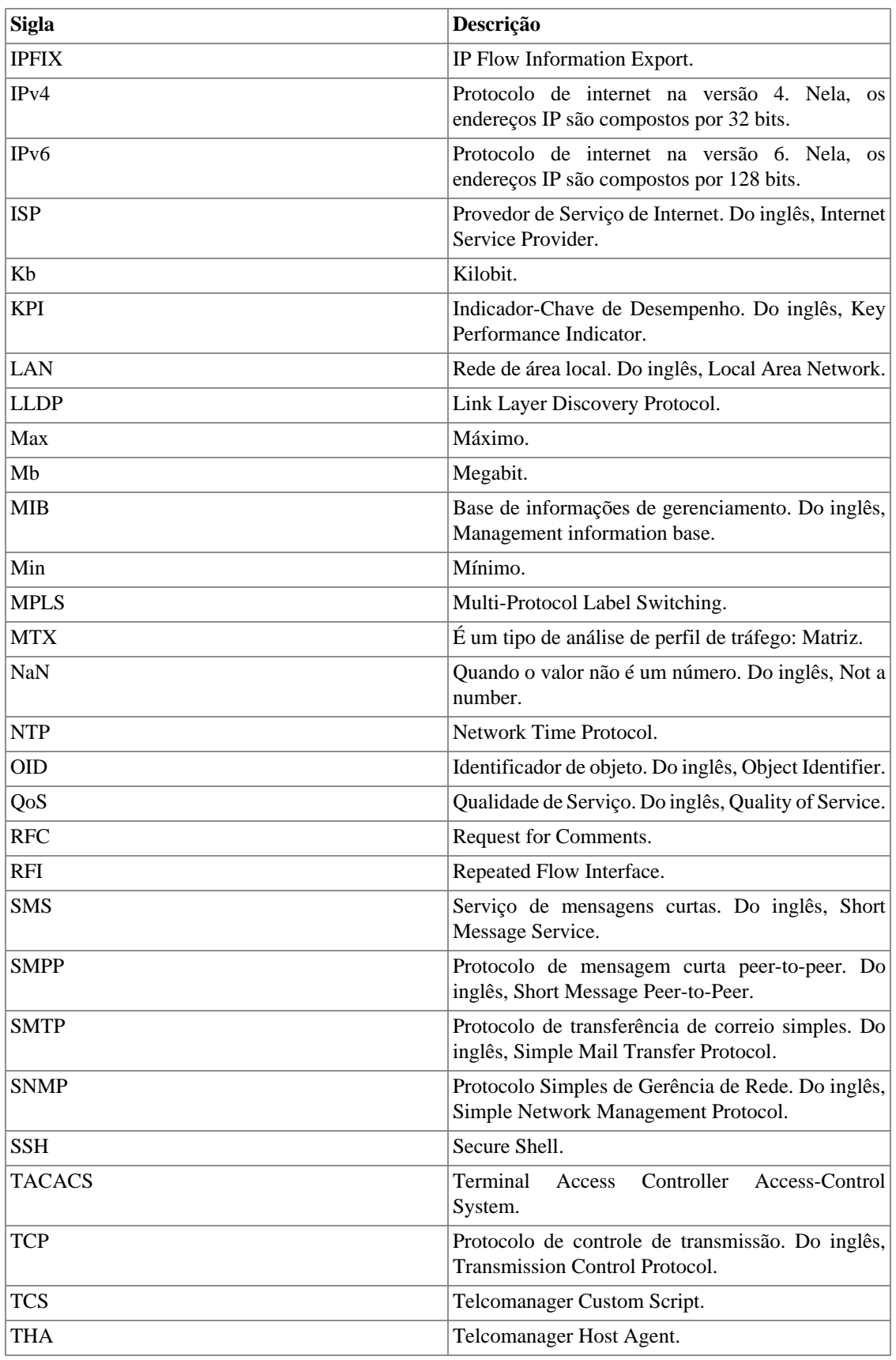

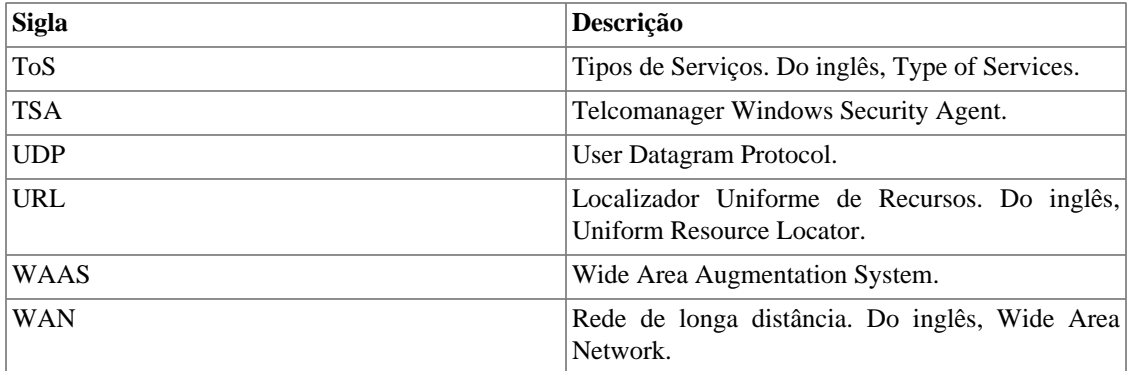